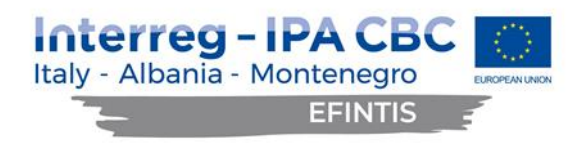

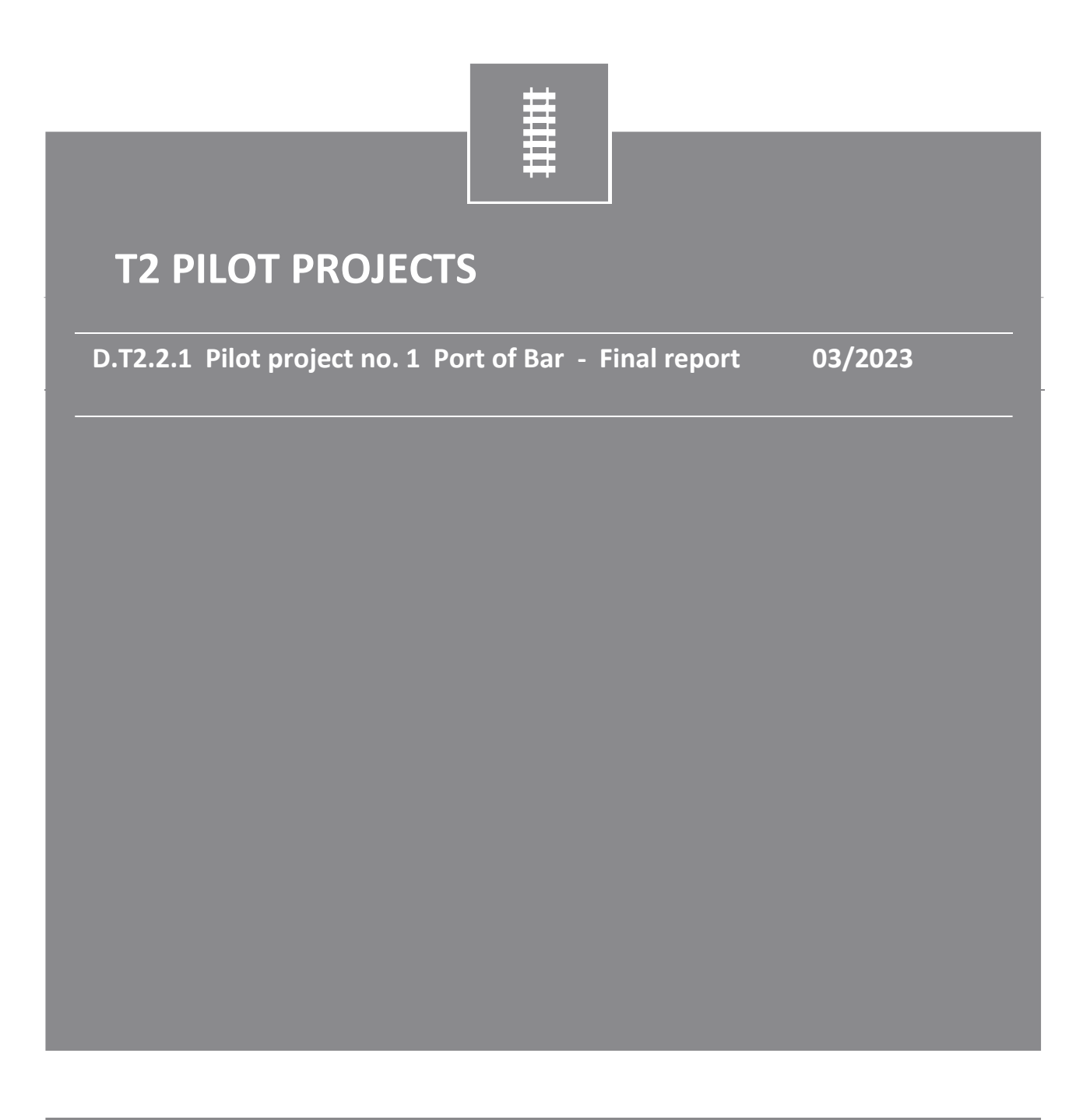

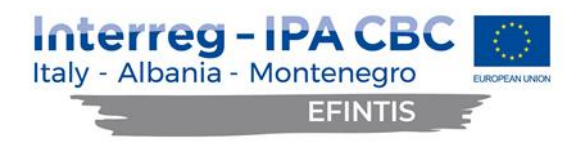

#### **DISCLAIMER**

This document reflects the author's views; the Programme authorities are not liable for any use that may be made of the information contained therein.

This project is co-financed by the European Union under the instrument for Pre-Accession Assistance (IPA II)

This document has been produced with the financial assistance of the Interreg IPA CBC Italy-Albania-Montenegro Programme. The contents of this document are the sole responsibility of (Port of Bar) and can under no circumstances be regarded as reflecting the position of the European Union and of the Interreg IPA CBC Italy-Albania-Montenegro Programme Authorities.

# **Interreg - IPA CBC**<br>Italy - Albania - Montenegro

EFINTIS<sub>3</sub>

# **Table of Contents**

Ÿ.

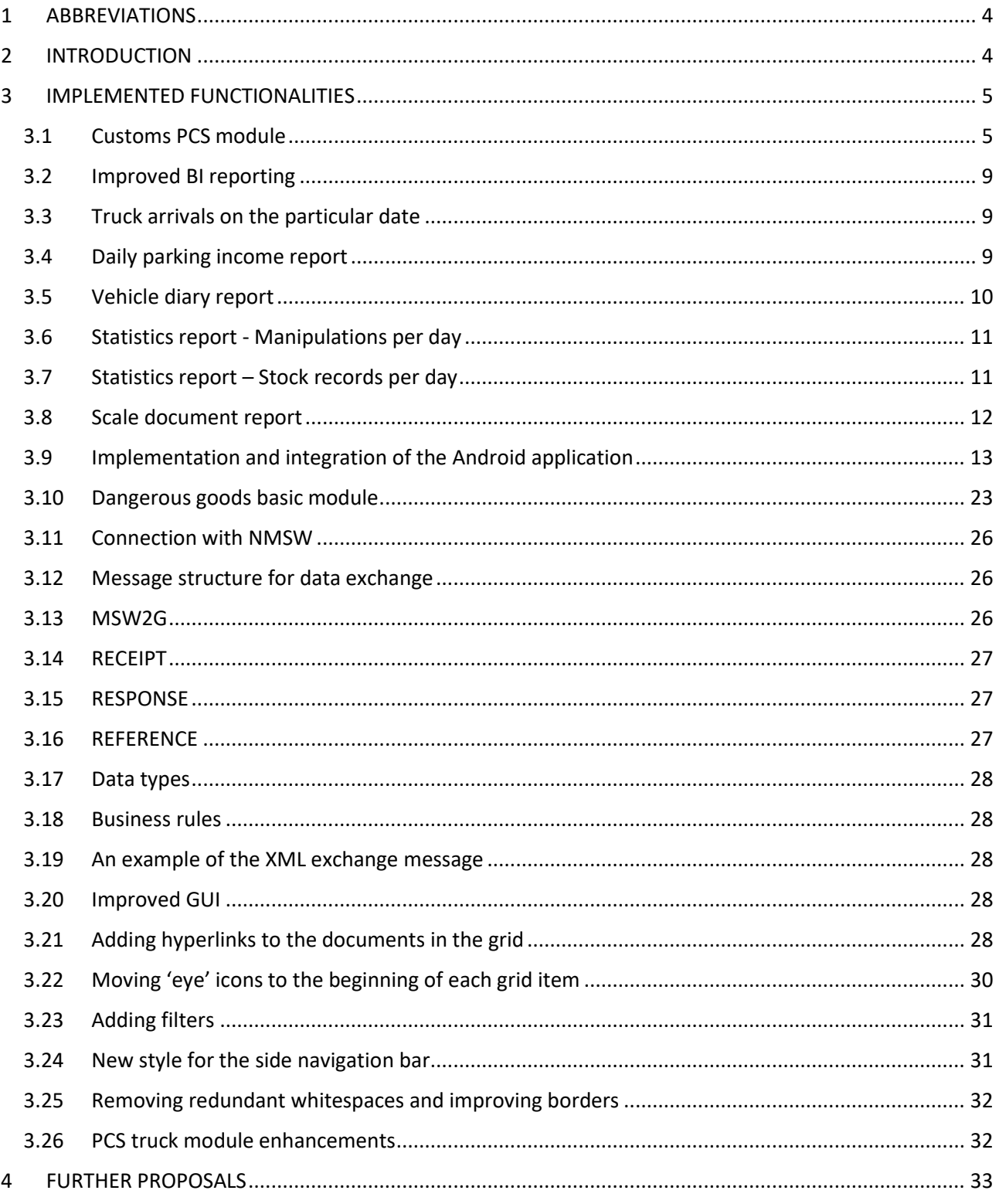

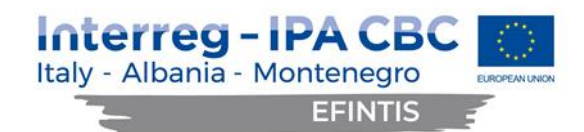

# <span id="page-3-0"></span>1 ABBREVIATIONS

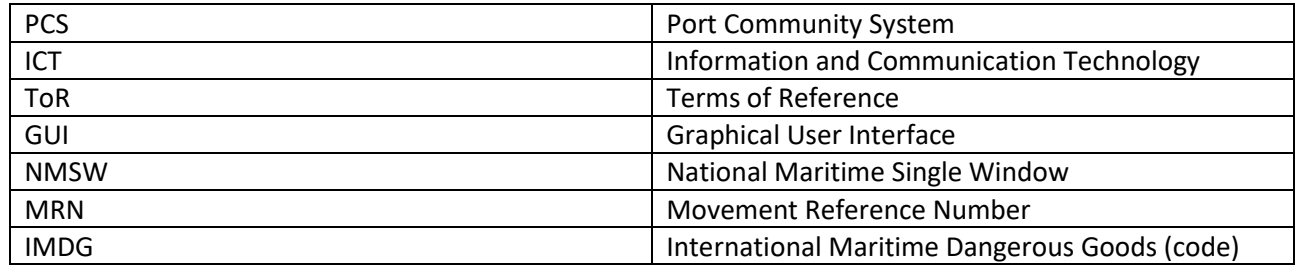

# <span id="page-3-1"></span>2 INTRODUCTION

In accordance with EFINTIS objectives, the pilot actions in the Port of Bar intended to improve efficiency of the intermodal transport flows by improved ICT systems and further digitalization of the processes, ensuring optimal communication within the port community, including better planning and optimal use of available resources. These has been achieved with the extension of the existing PCS system and better use of available data in PCS, which is related to the implemented upgrades, as listed below:

- Connection with Customs Administration
- Improved BI reporting
- Full integration/implementation of the developed Android application
- Dangerous goods basic module
- Connection with NMSW
- Improved GUI
- Truck module enhancements
- Exchange of truck information with other ports

This document describes the final project results. This includes the list of all the activities implemented and the deliverables developed throughout the project cycle, an assessment of the degree to which the expected results were achieved and proposals regarding future needs of the Port of Bar in connection with the scope of the implemented contract.

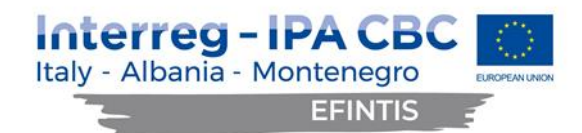

# <span id="page-4-0"></span>3 IMPLEMENTED FUNCTIONALITIES

The existing port Community System has been extended with the new functionalities, as described below.

#### <span id="page-4-1"></span>3.1 Customs PCS module

Customs PCS module comprises capturing data in PCS that is required by Customs and the integration with the Customs Administration IT system. The integration has been achieved by defining the XML structure of the messages to be exchanged between the two IT systems. The content is then inserted into the XML structure, giving the message its meaning.

Service Request screen has been amended with the tab 'MRN' and tab 'Annexes', where user can insert MRN number and attach customs declaration documents.

Business rules were introduced to determine whether a certain Service Request needs MRN number, depending on direction and customs status. MRN number can be entered per Service Request or per container or per vehicle. Multiple MRN numbers can be entered for the same Service Request (per its row), for the same container and/or for the same vehicle.

If MRN belongs to Service Request, it is entered within the MRN tab on the Service Request screen:

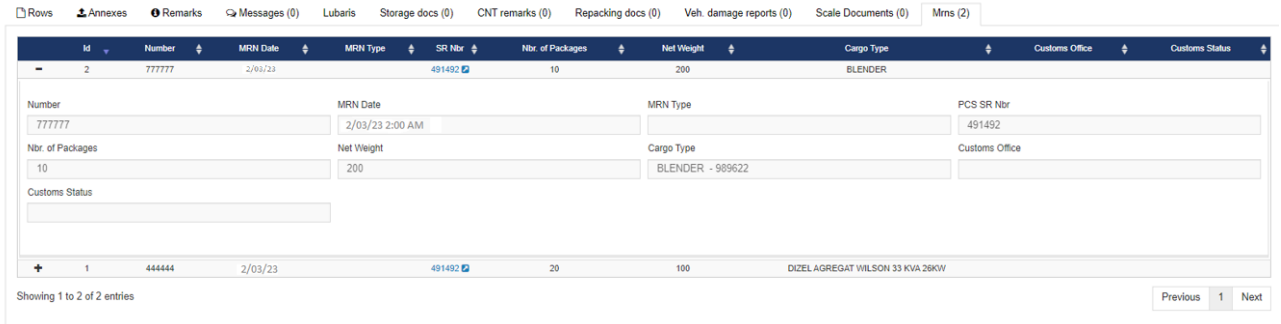

The entered MRN number is also displayed within the Rows tab on Service Request.

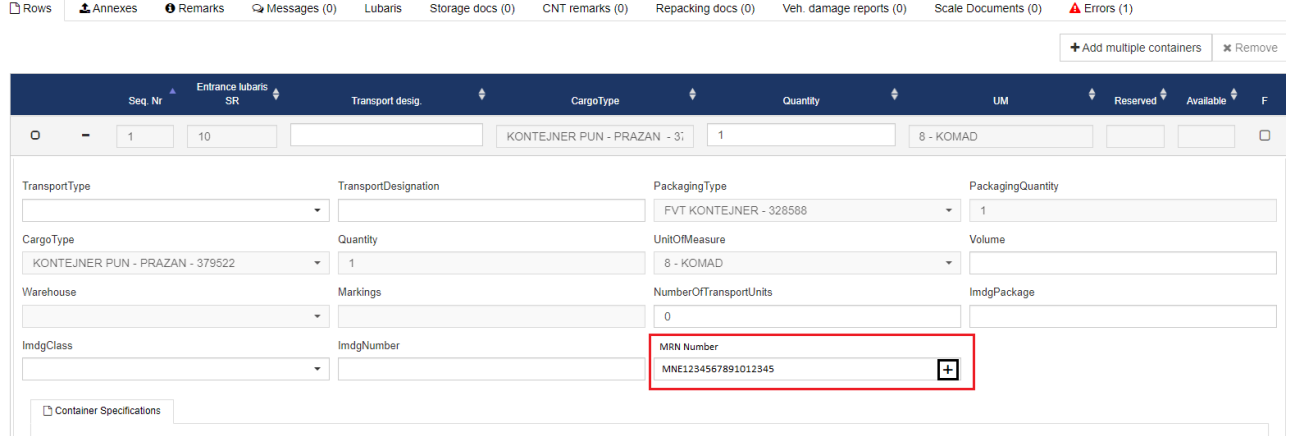

MRN number has been added as a searchable filed on the Service Request list screen, so a user can search through service requests containing particular MRN number:

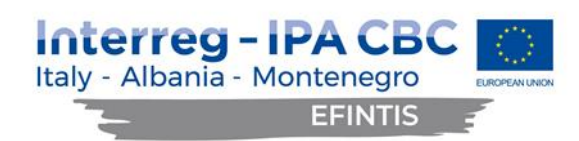

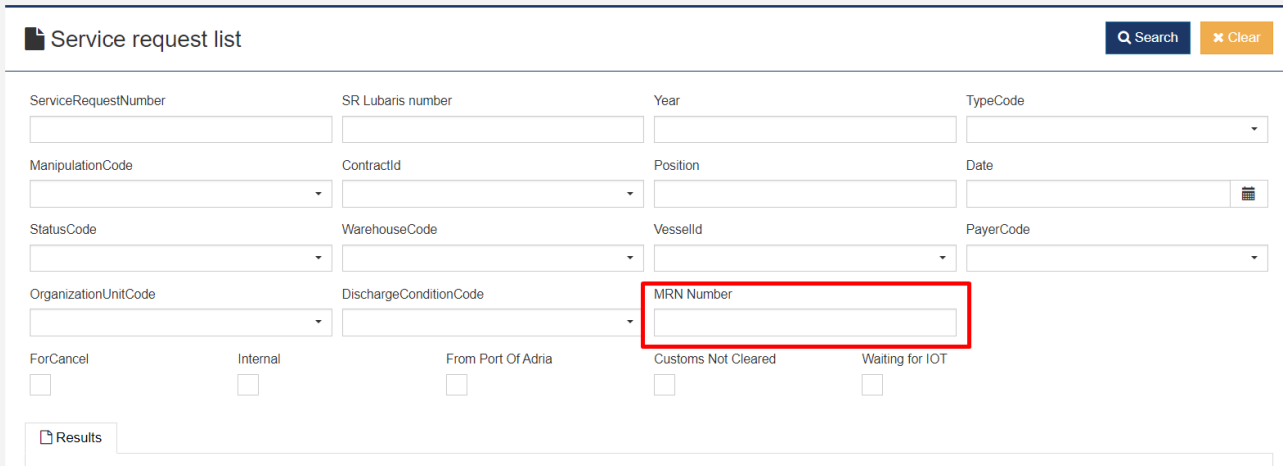

The MRN number can also be entered per container, which is possible within Annexes tab in the Service Request, by choosing annex type 'Container Specification'.

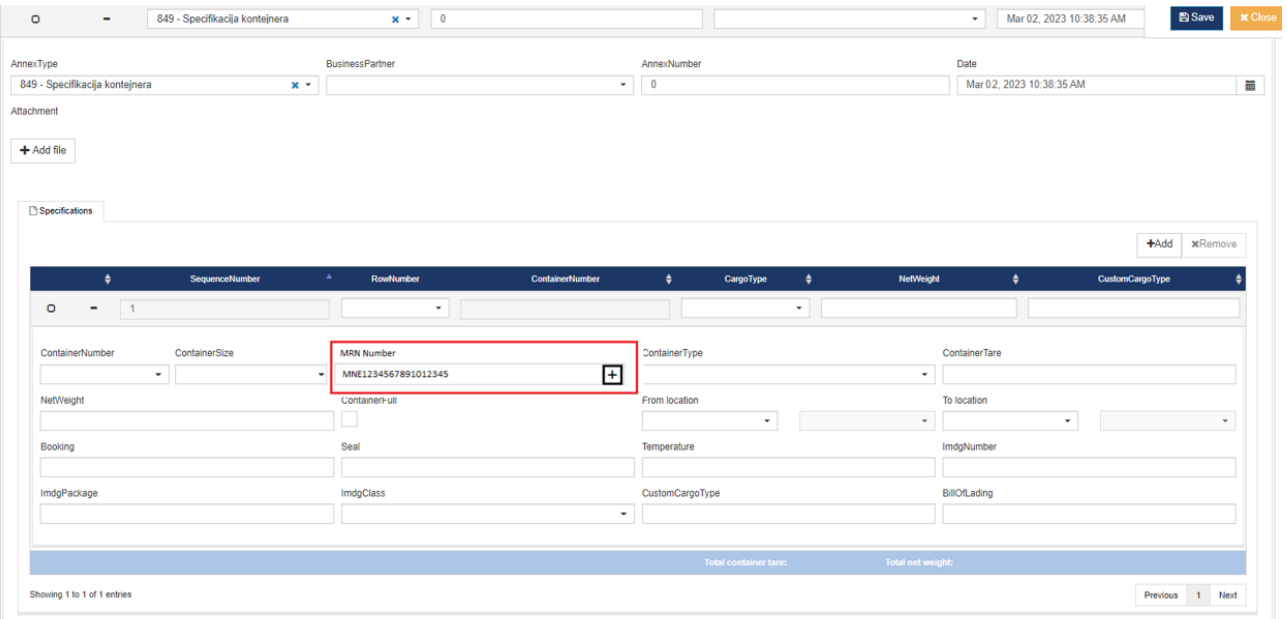

Such MRN will be displayed within the Container specification section of a particular row in Service Request item.

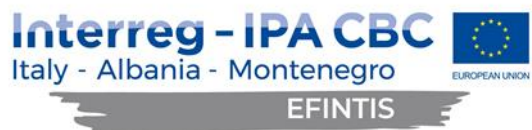

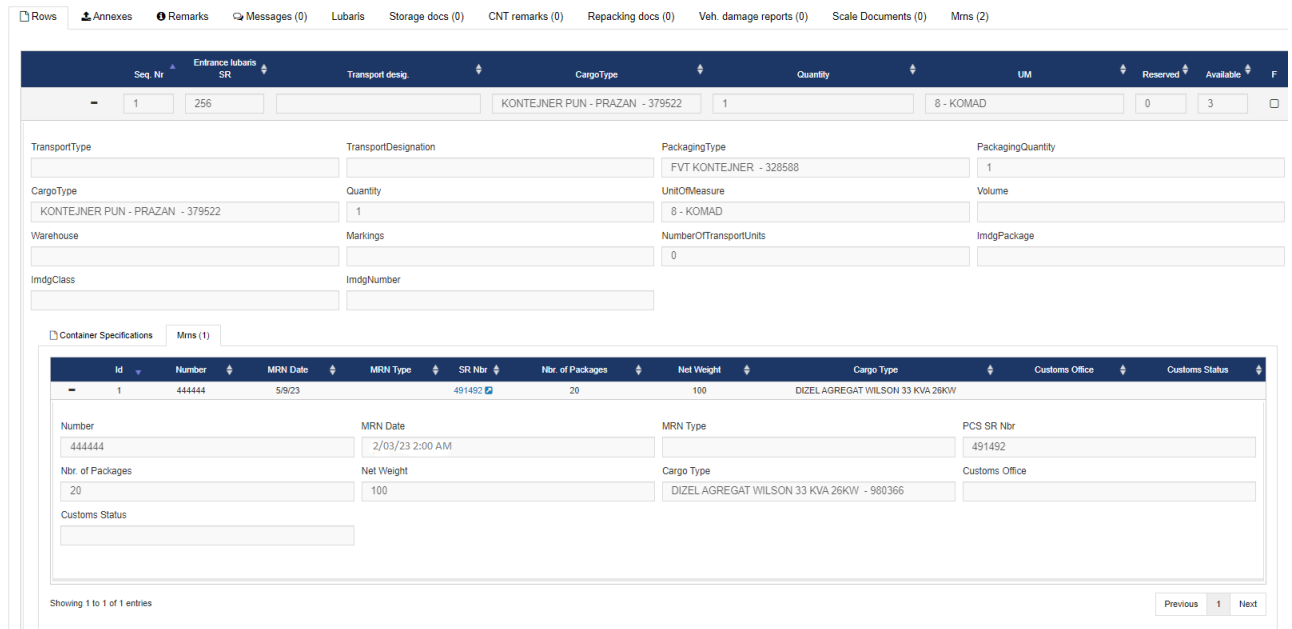

The MRN number can also be entered per vehicle, which is possible within Annexes tab in the Service Request, by choosing annex type 'Vehicle Specification'.

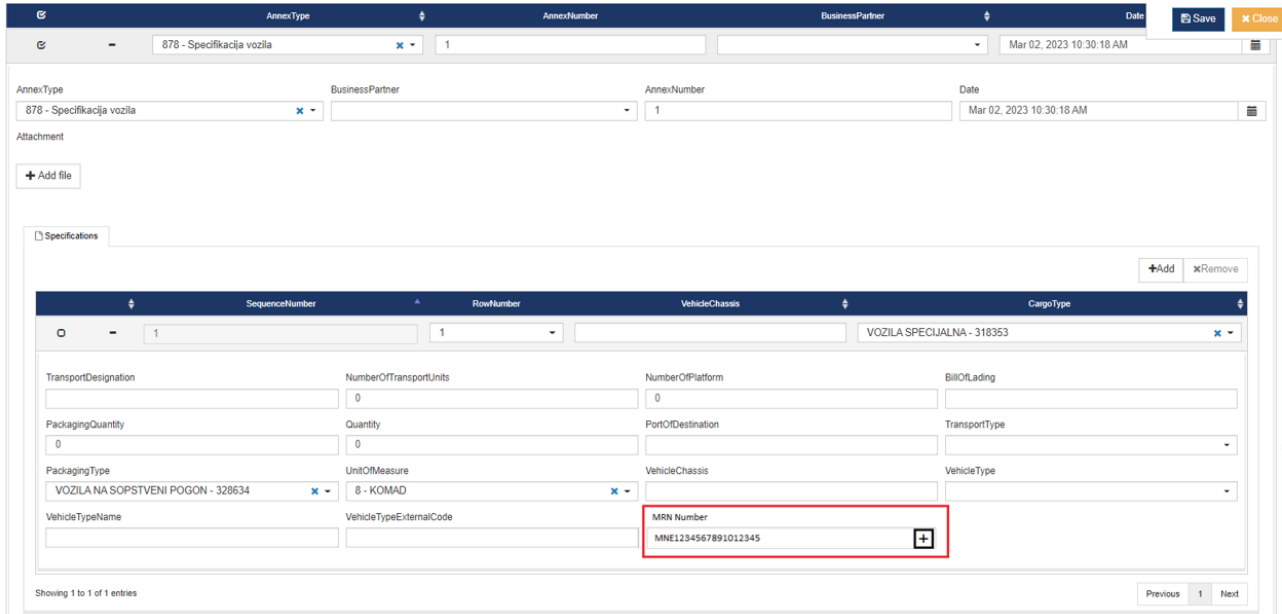

The business logic within the PCS Truck module has been extended to use the status of MRN number of the cargo carried by the truck to enable truck procedures in accordance with customs and internal port procedures.

Besides entering MRN, user can also submit Customs Declarations within the Annexes tab in the Service Request, by choosing annex type 'Customs Declarations'.

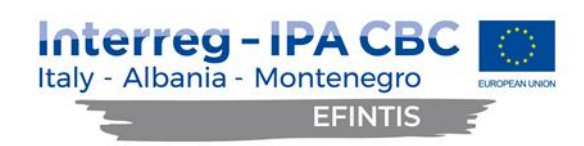

**FIROWS** 1 Annexed Ca Messange (2) Storage docs (0) CNT remarks (0) Renacking docs (0) Veh damage reports (0) Scale Documents (0) Mms (0) **A** Demodes

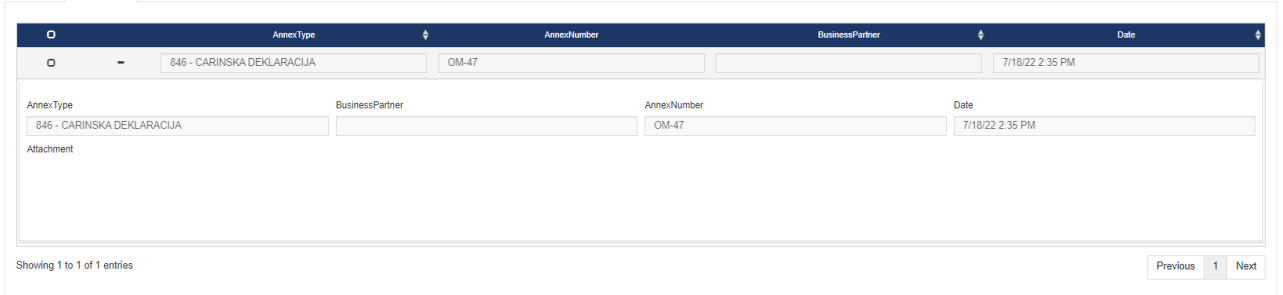

Within Annex tab on Service Request user can view all types of Annexes that have been submitted for that Service Request:

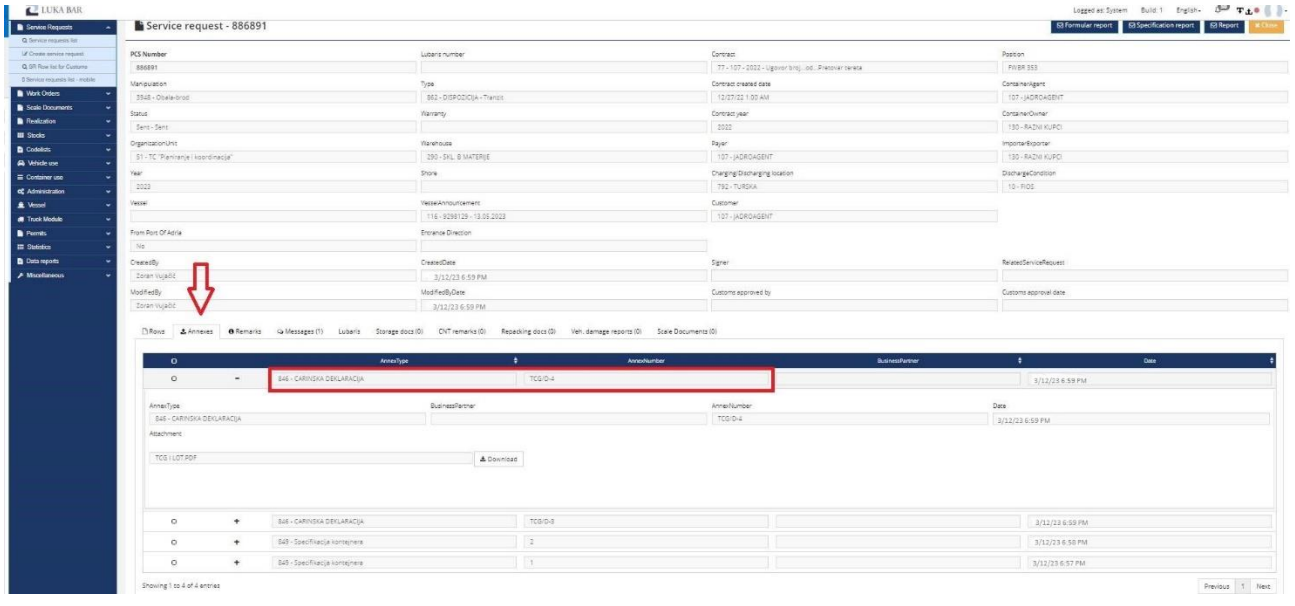

Service Requests (SR), containing the requested cargo manipulation, have been extended with checking the status of the required MRN number within the Customs system before proceeding with the submission of the Service Request. Based on the received MRN status, certain actions on SR are allowed or not and SR processing can be stopped or continued. This feature is configurable, so it could be decided in the later stages whether to allow or ban further manipulations with the cargo.

The XML structure includes all necessary data fields in order to get the appropriate response from the Customs systems. These are declaration type, declaration date, customs procedure type etc., including the error segment with type and description of the error, in case of any errors encountered.

**The structure and code of the MRN messages as sensitive data are delivered to the Port of Bar and are not part of this report.**

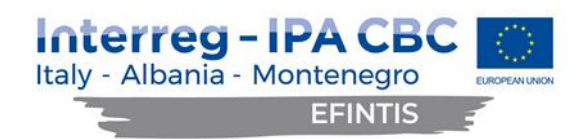

#### <span id="page-8-0"></span>3.2 Improved BI reporting

The existing data, as well as new data resulting of the PCS extensions, has been made available to the authorized users for searches within the PCS database and included in the various reports. The searchable data has been made available as filters, upon which resulting reports are created.

Here are some examples of the improved reports on offer:

#### <span id="page-8-1"></span>3.3 Truck arrivals on the particular date

Report parameters (type of the report and requested date) for truck arrivals can be chosen as shown on the screen:

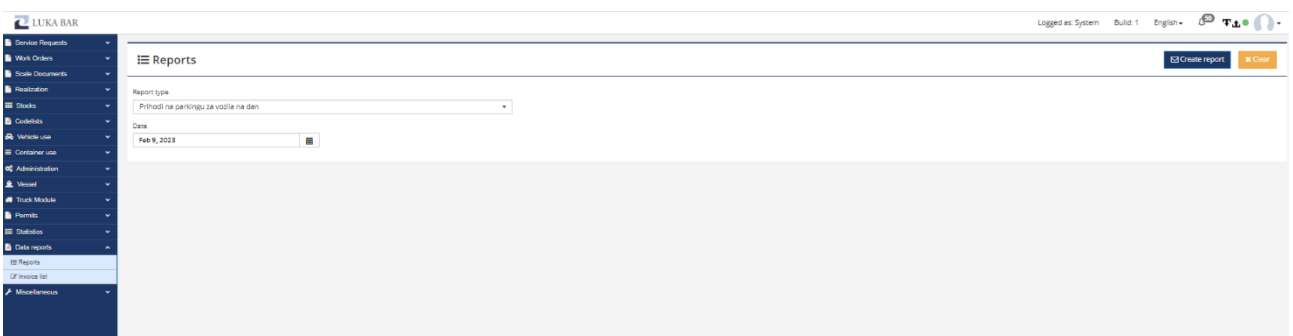

The resulting truck arrivals report for 9.2.2023 is then shown as follows:

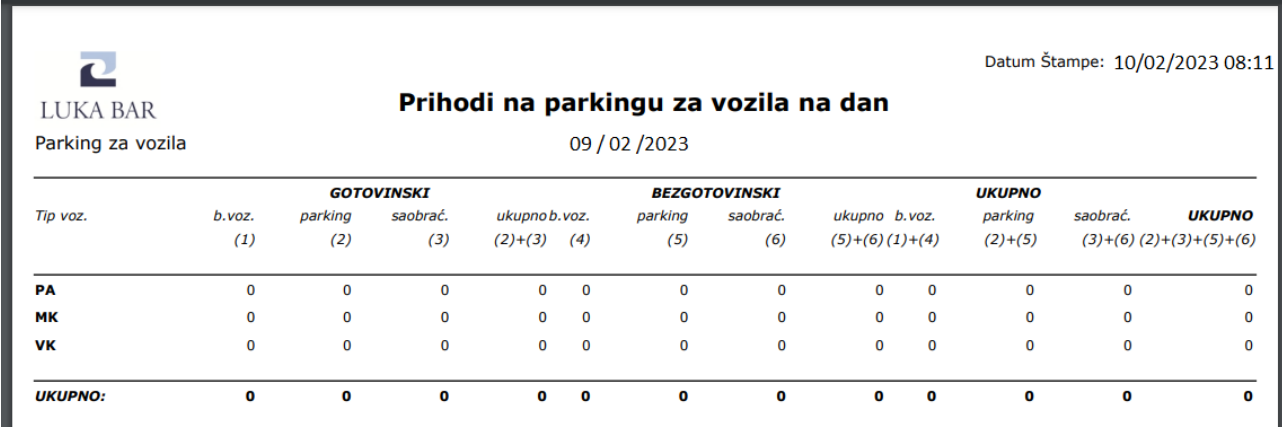

#### <span id="page-8-2"></span>3.4 Daily parking income report

Report parameters (type of the report, time period, payment type and operator) for daily parking income can be chosen as shown on the screen:

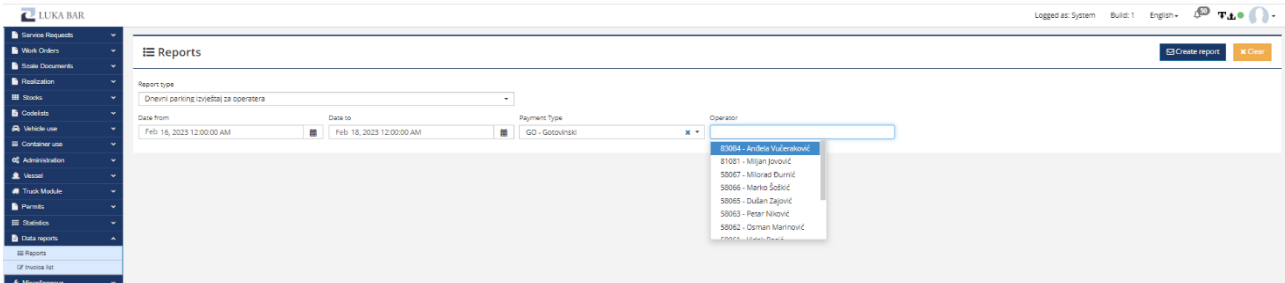

The resulting daily parking income report will be created as follows:

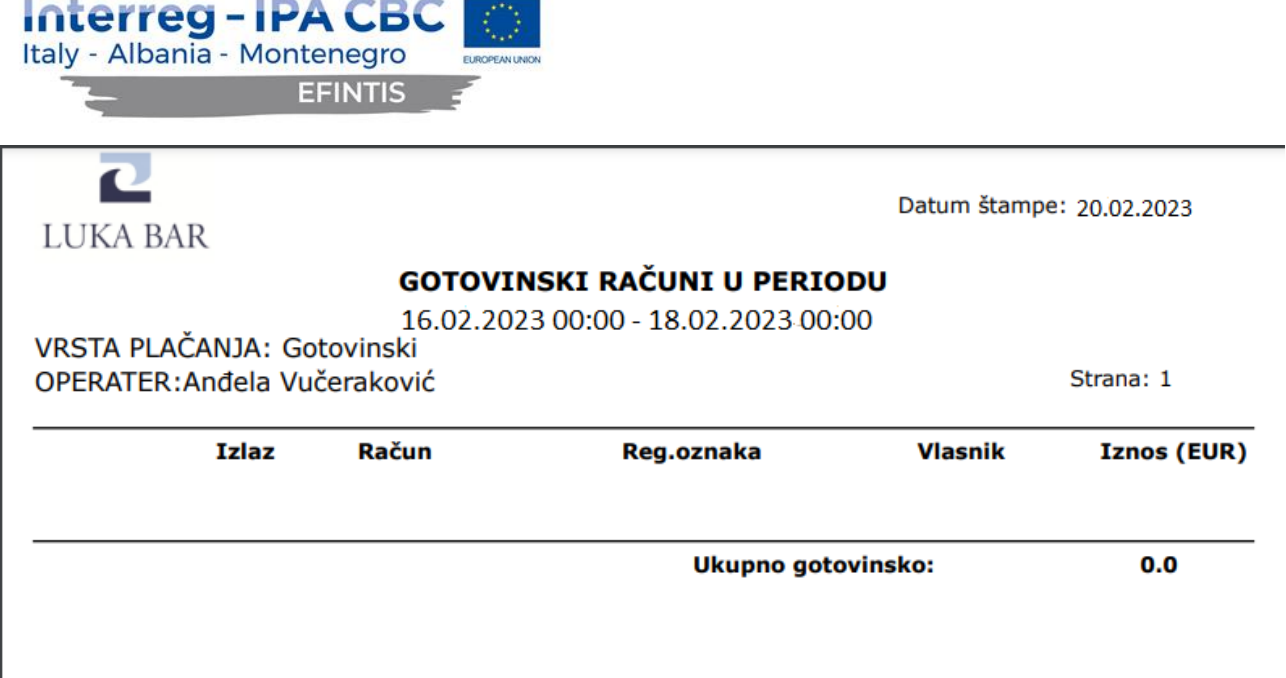

#### <span id="page-9-0"></span>3.5 Vehicle diary report

I

Report parameters (type of the report, time period, vehicle type and permit type) for vehicle diary can be chosen as shown on the screen:

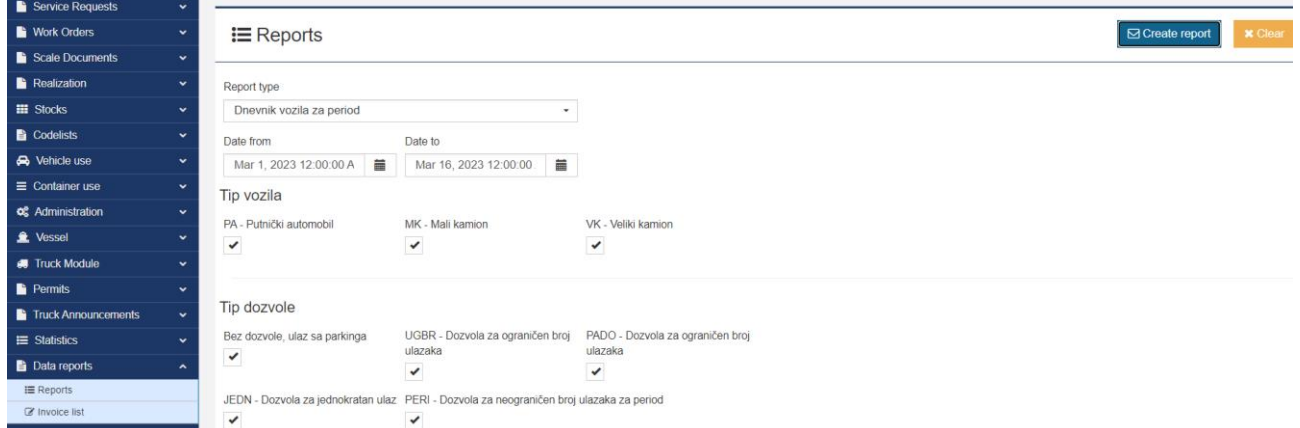

The resulting vehicle diary report for the period 01-16.03.2023 is shown below. Sensitive data has been masked due to GDPR regulations.

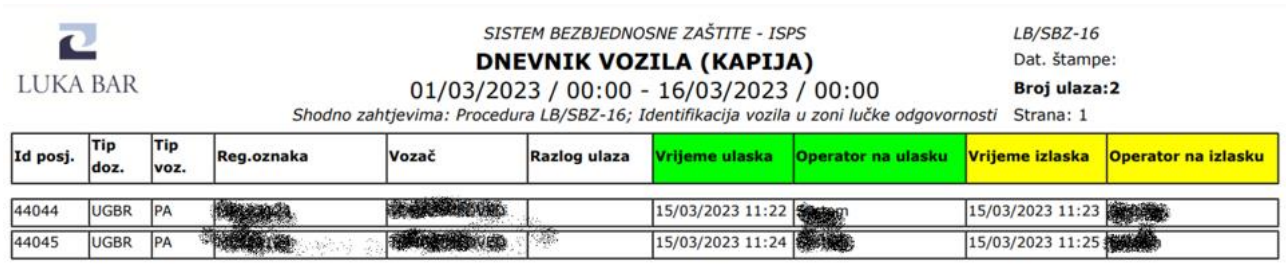

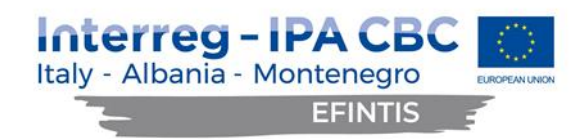

#### <span id="page-10-0"></span>3.6 Statistics report - Manipulations per day

Time period and other parameters that can be chosen for the statistics report on daily manipulations is shown below:

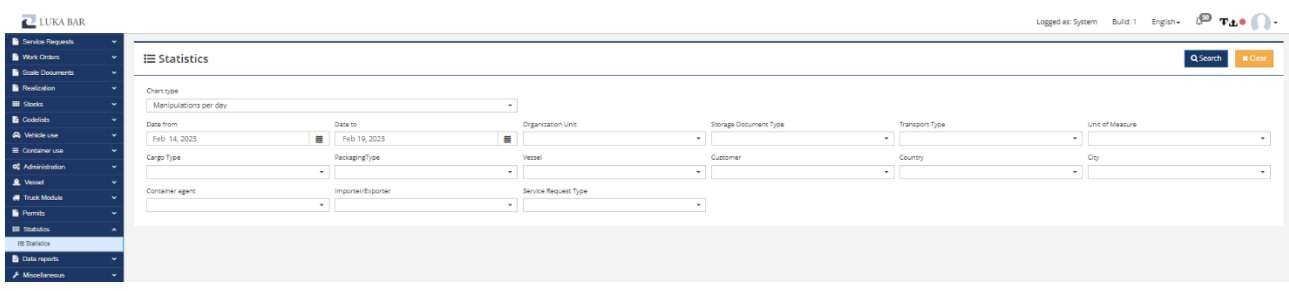

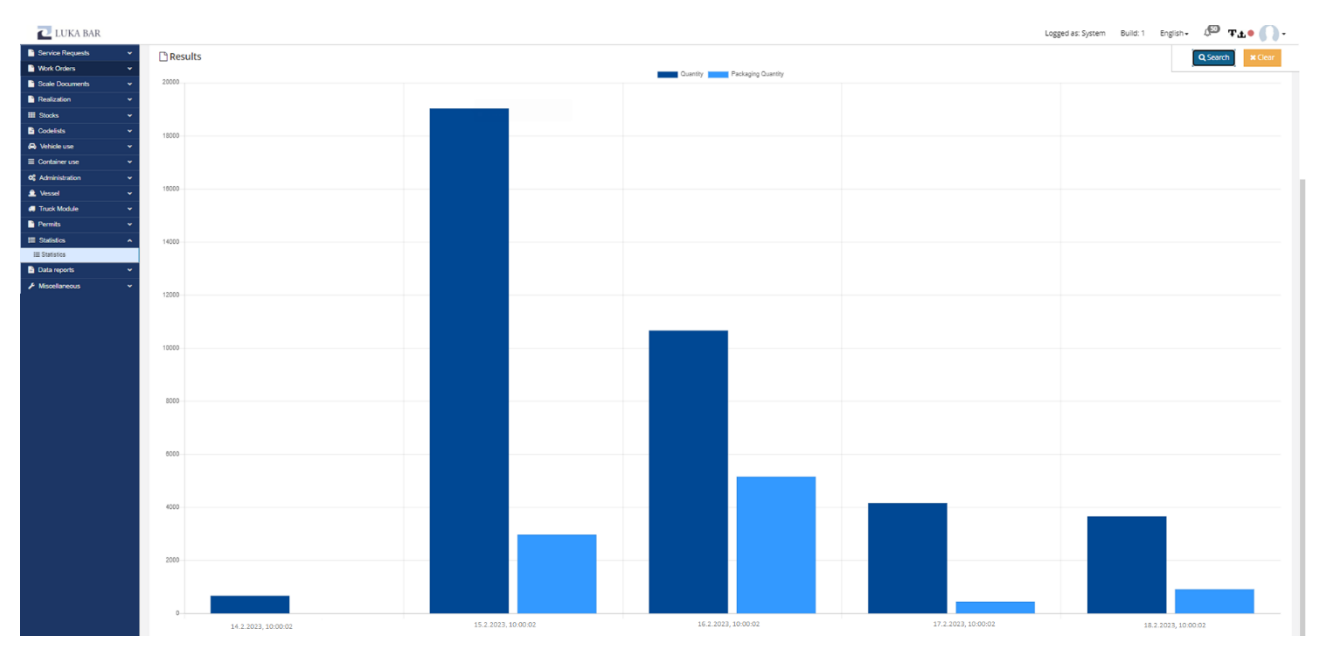

#### The resulting statistics report for daily manipulations for the period 14-19.2.2023 is shown below:

#### <span id="page-10-1"></span>3.7 Statistics report – Stock records per day

Time period and other parameters that can be chosen for the statistics report on daily stock records is shown below:

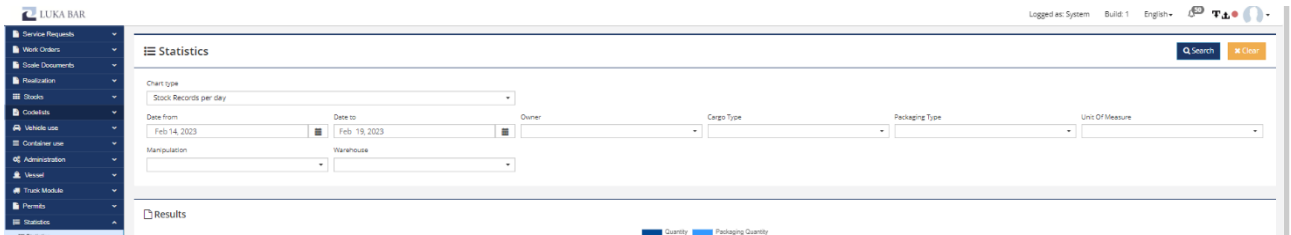

The resulting statistics report for daily stock records for the period 14-19.2.2023 is shown below:

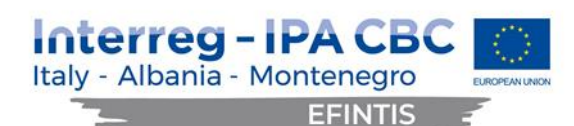

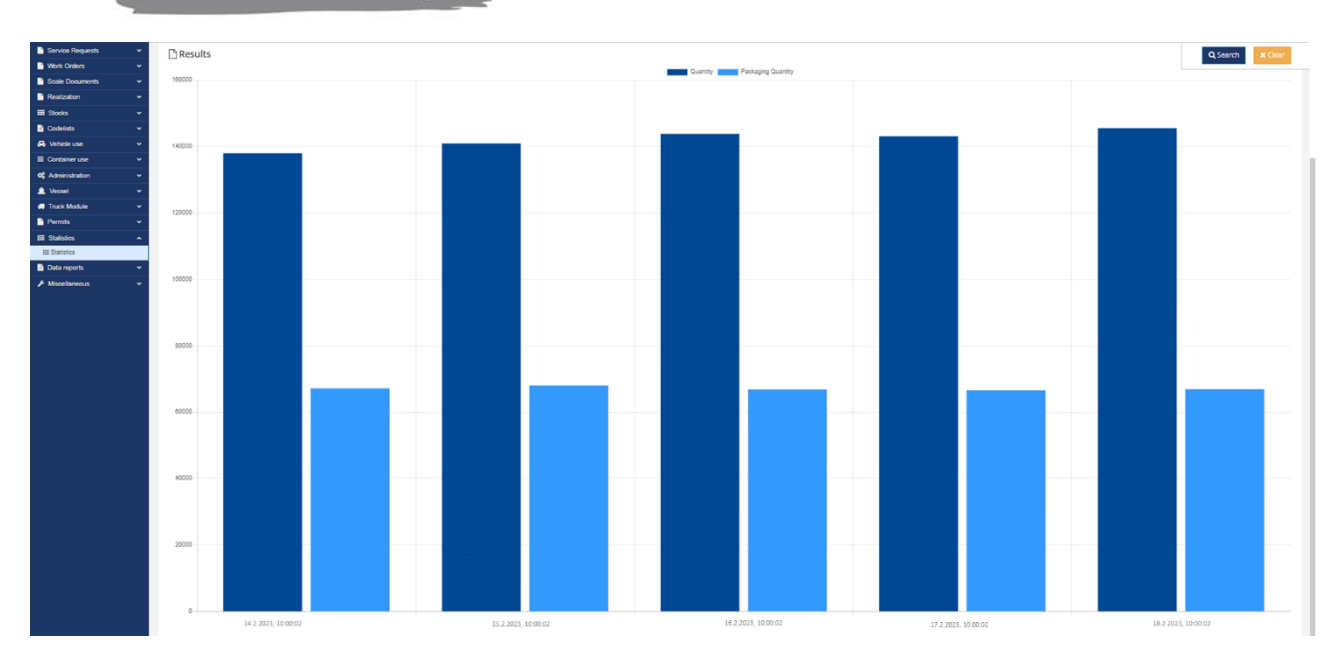

### <span id="page-11-0"></span>3.8 Scale document report

#### A scale document list for certain period can be extracted in an Excel format from the PCS.

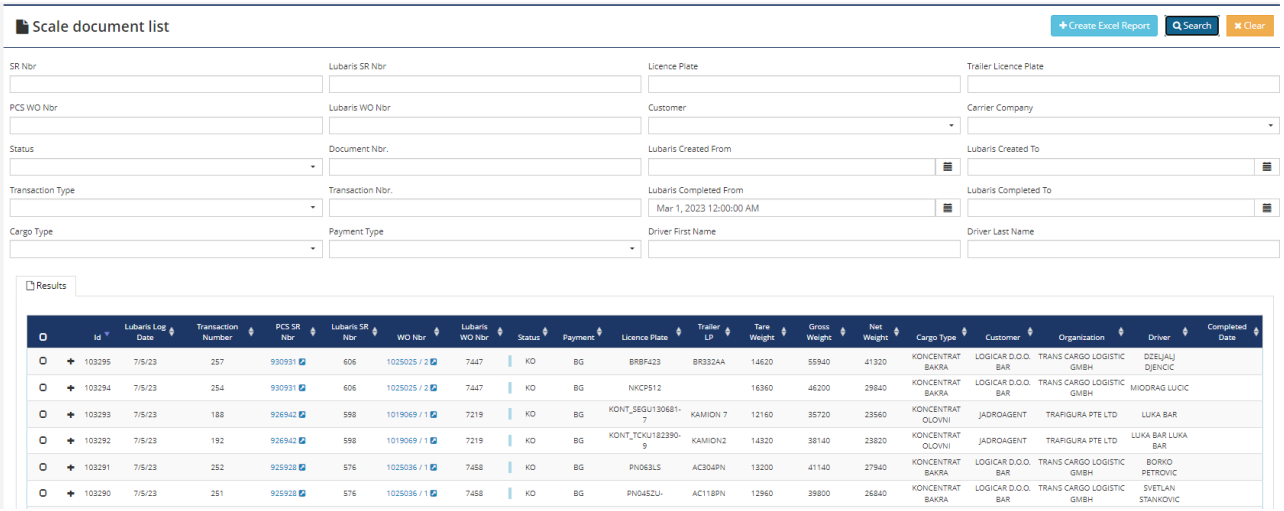

The resulting Excel report for 01.03.2023 -02.03.2023 is shown below:

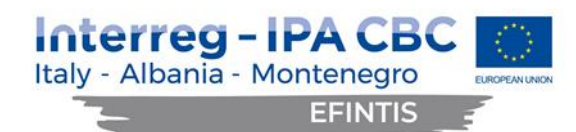

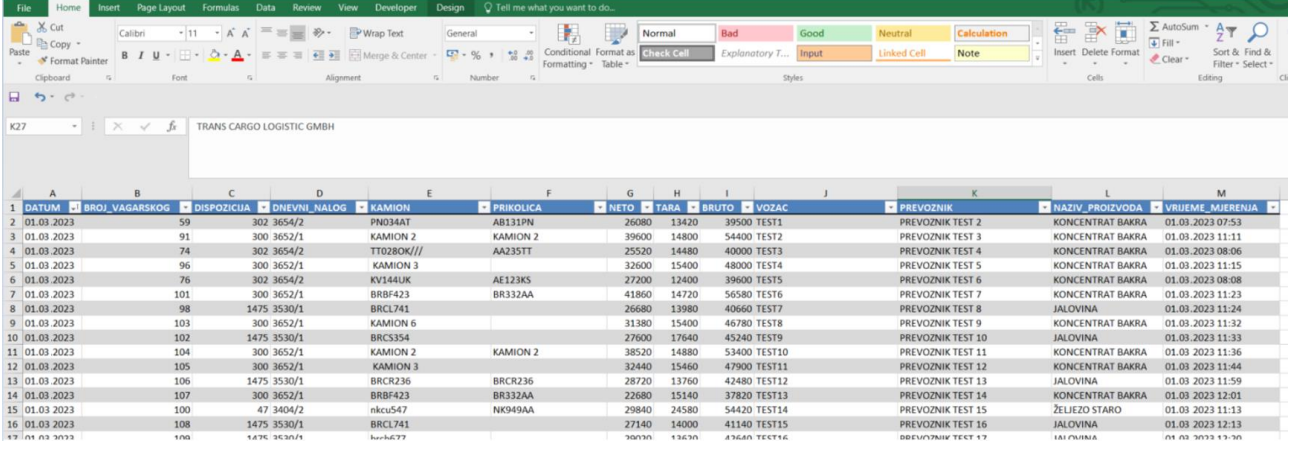

#### <span id="page-12-0"></span>3.9 Implementation and integration of the Android application

All the existing and new functionalities were developed also for Android devices, taking care of the responsive design for better user experience. This includes MRN checks and truck pre-announcements.

The functionalities available on Android are:

- Vessel announcements
- Truck announcements
- Work orders
- Service Requests
- MRN Checks

Following are the main Android application GUIs, which were developed and integrated into the PCS.

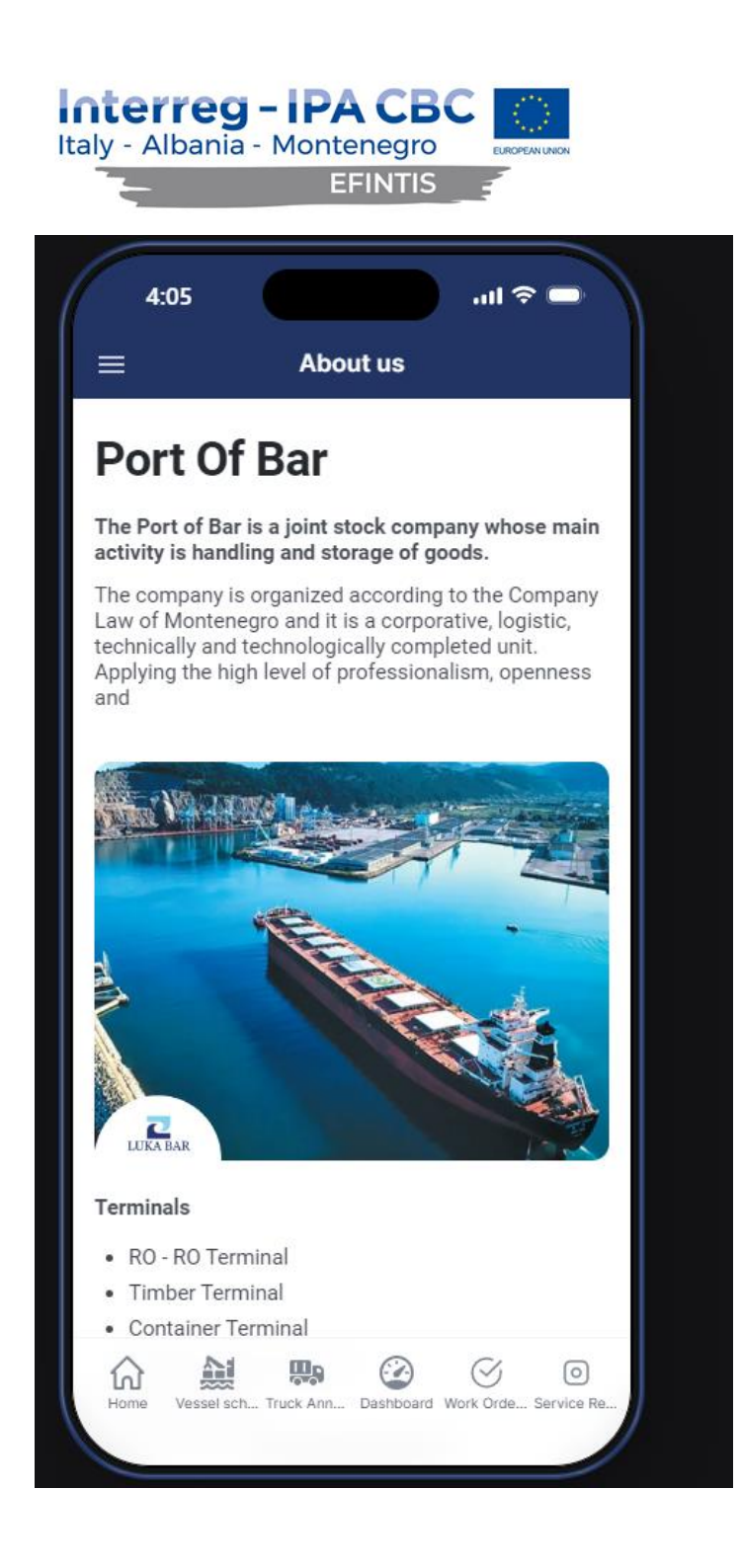

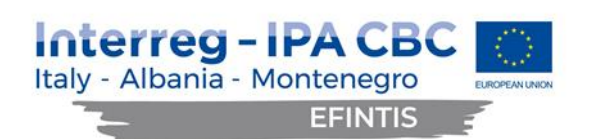

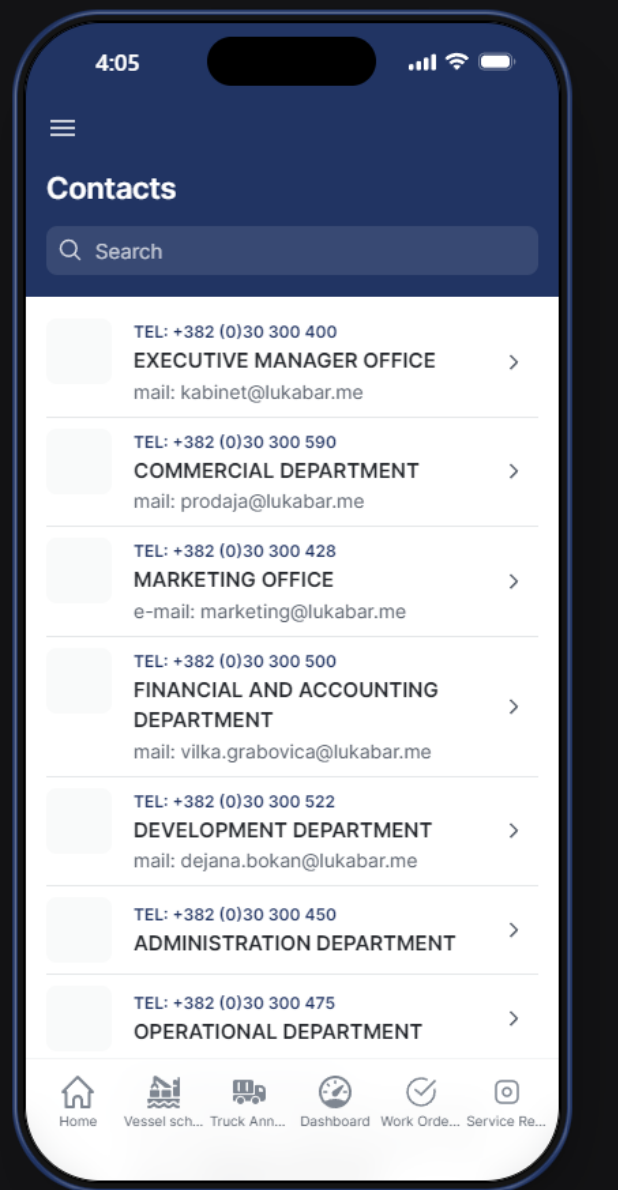

**Tara** 

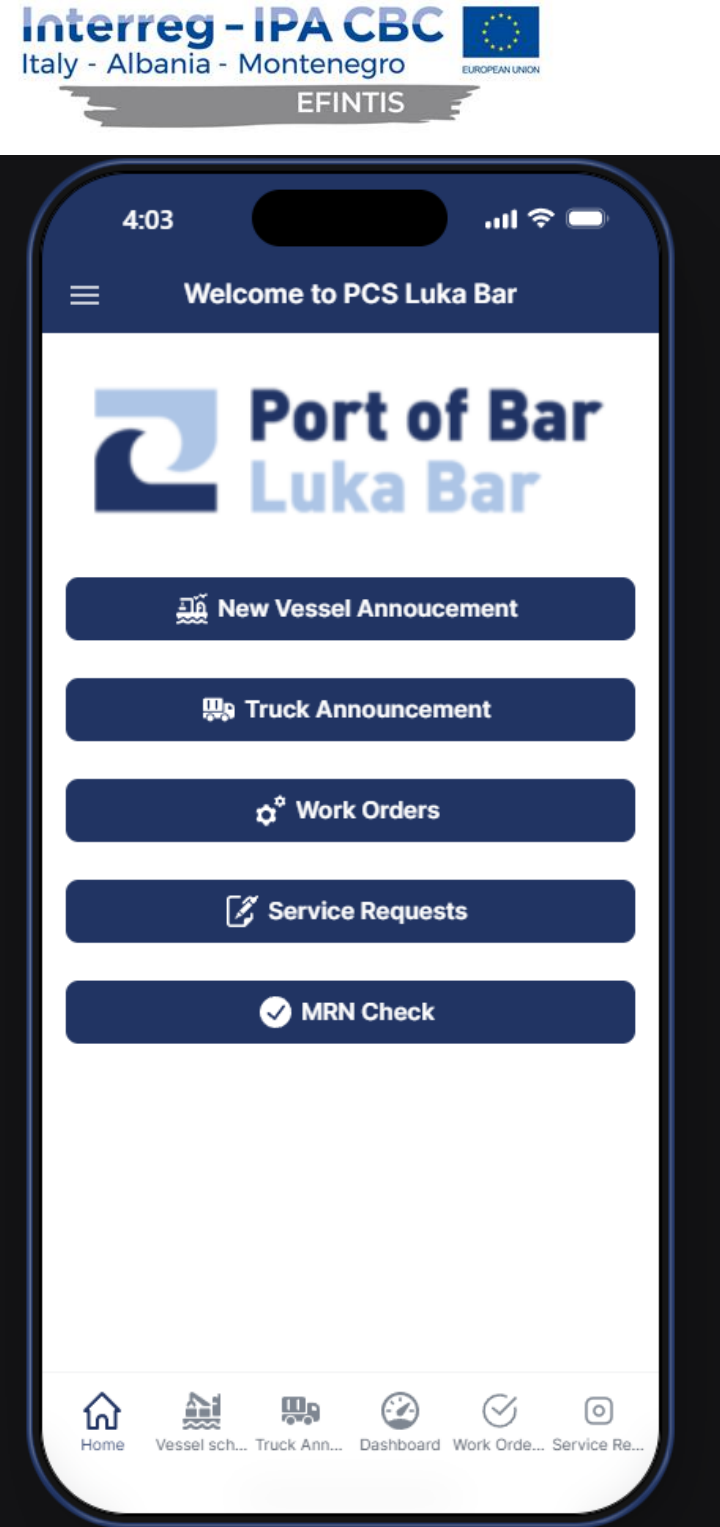

T.

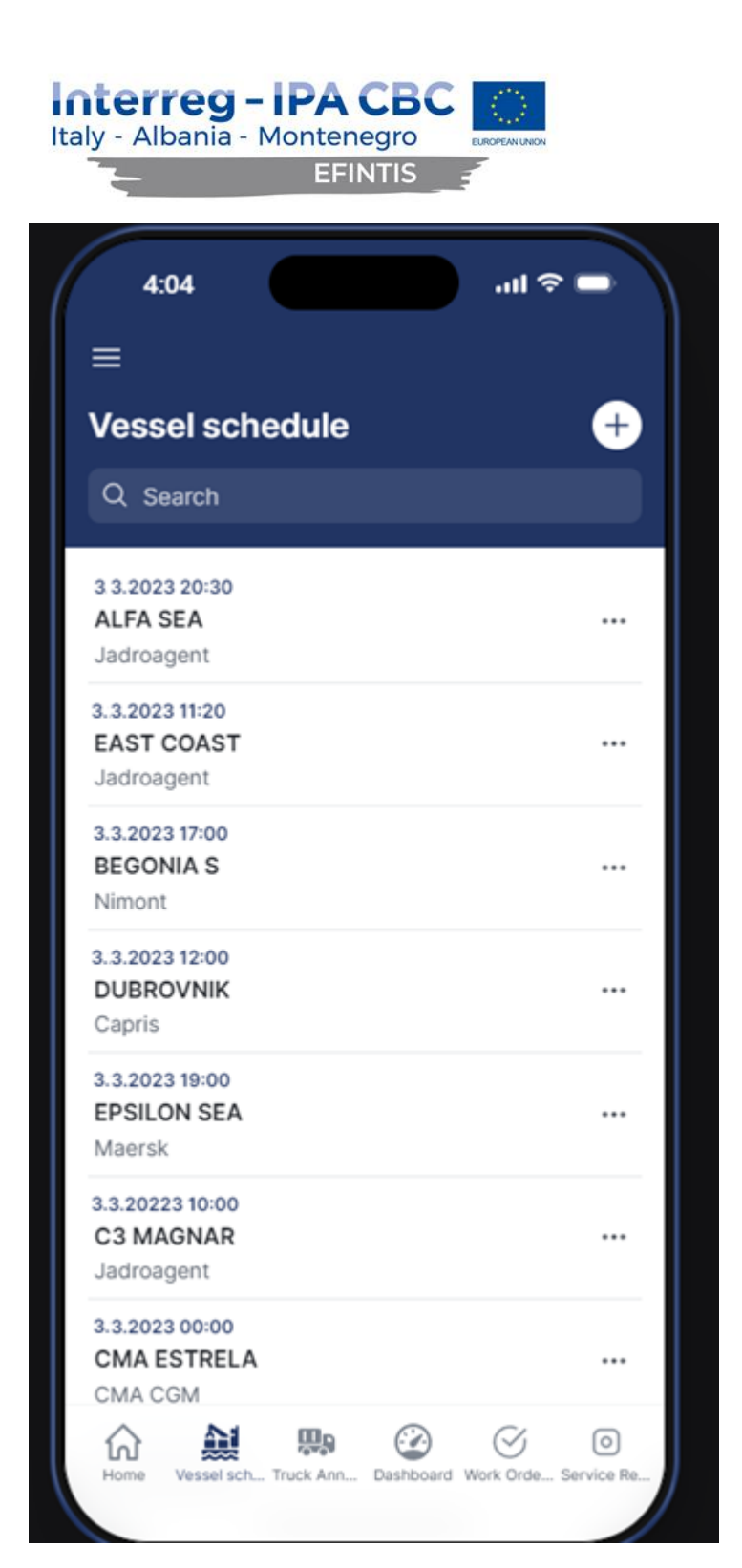

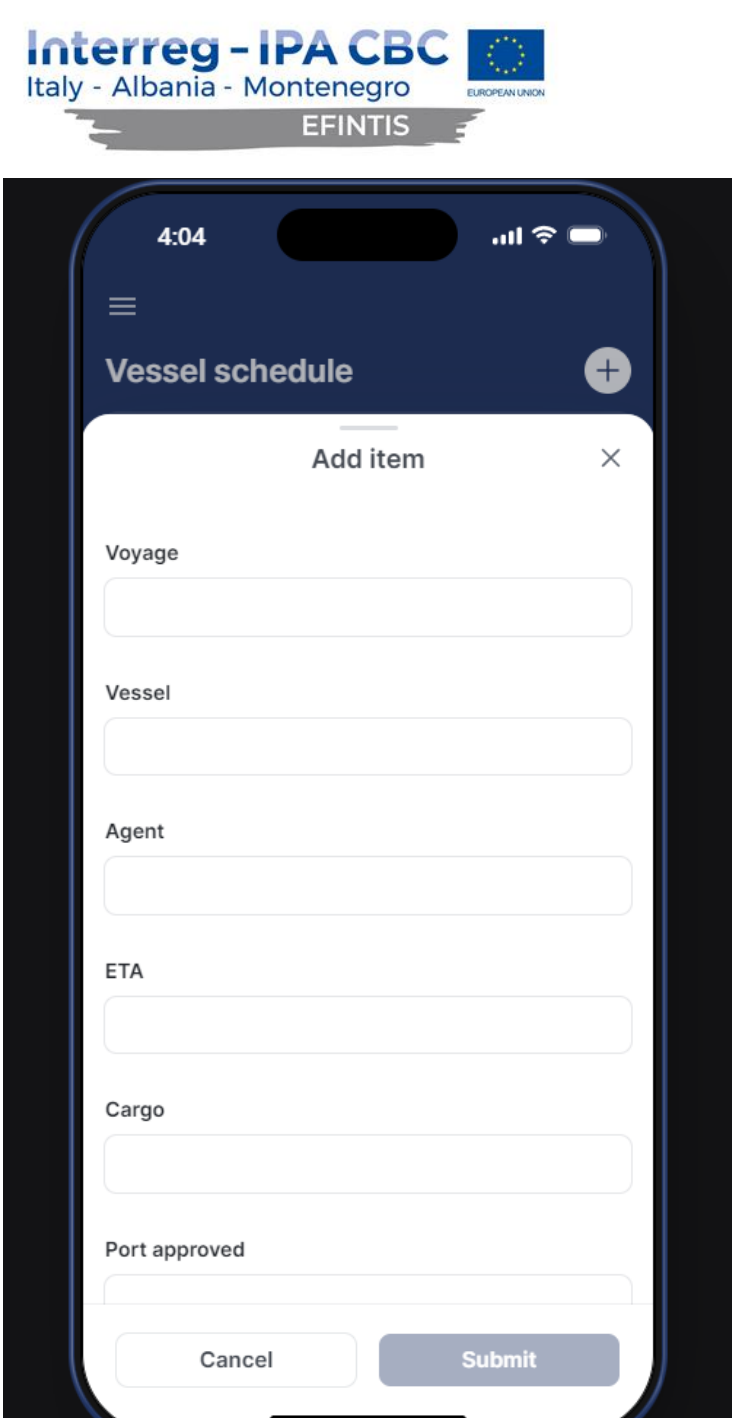

**Tale** 

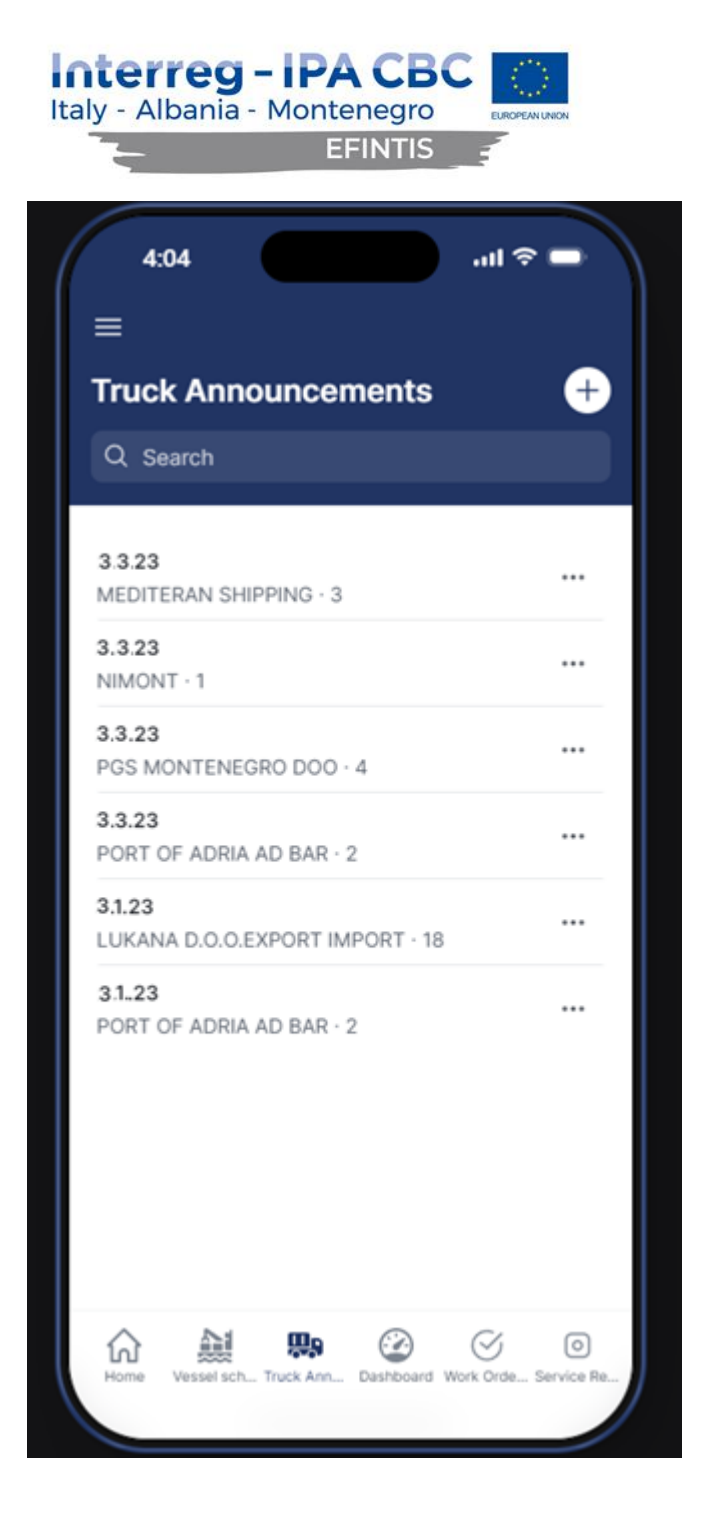

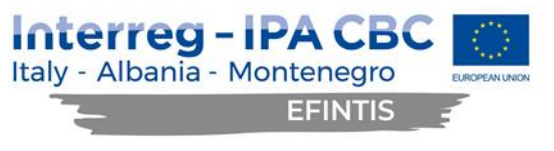

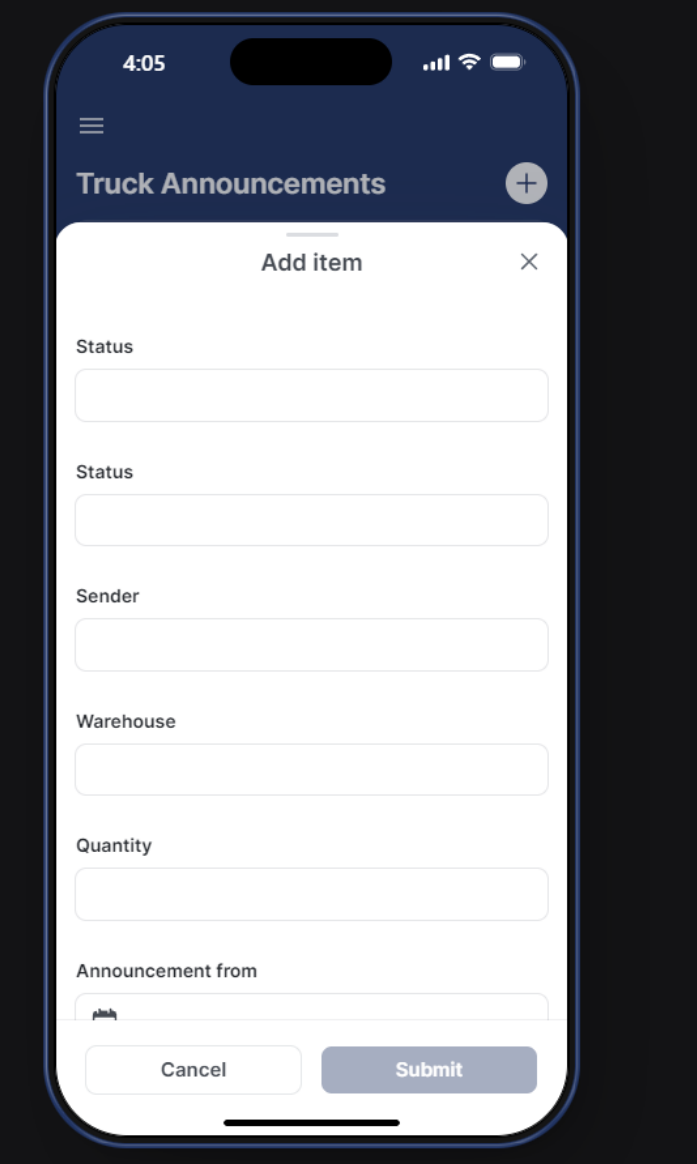

T.

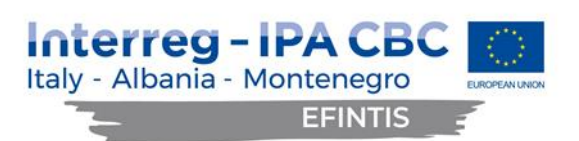

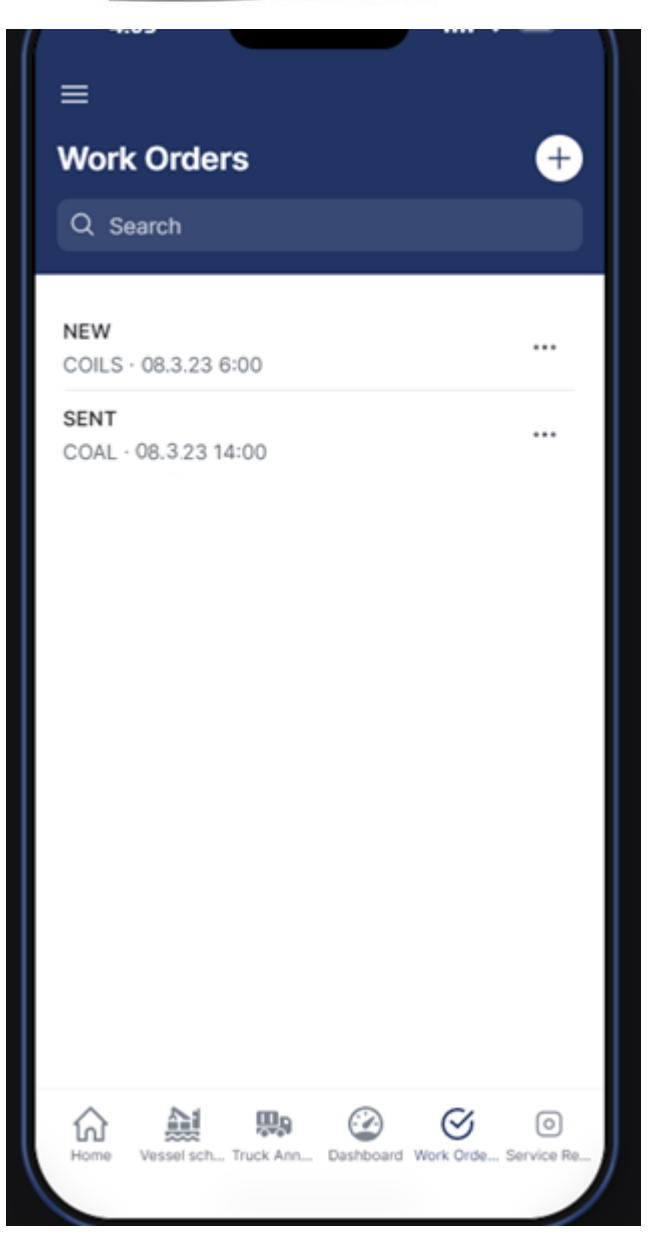

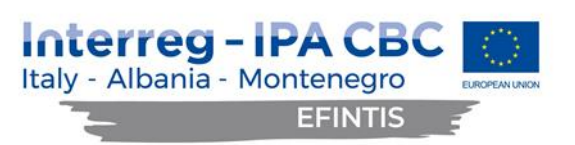

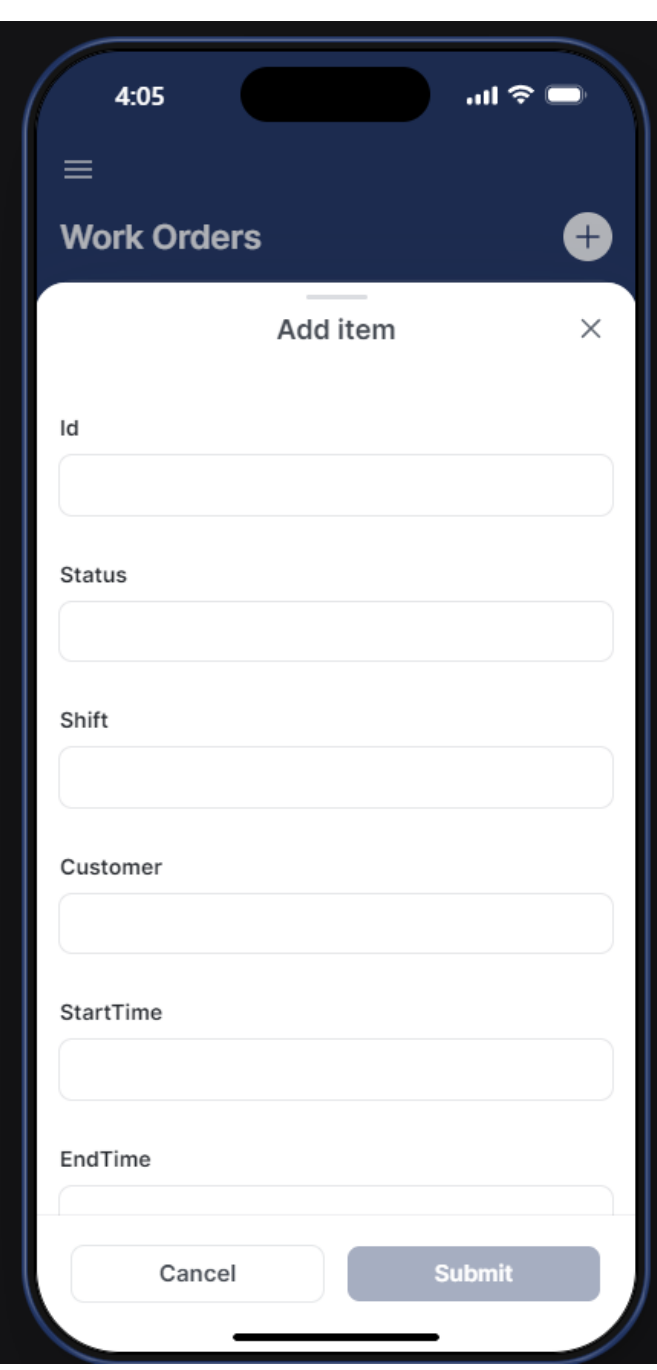

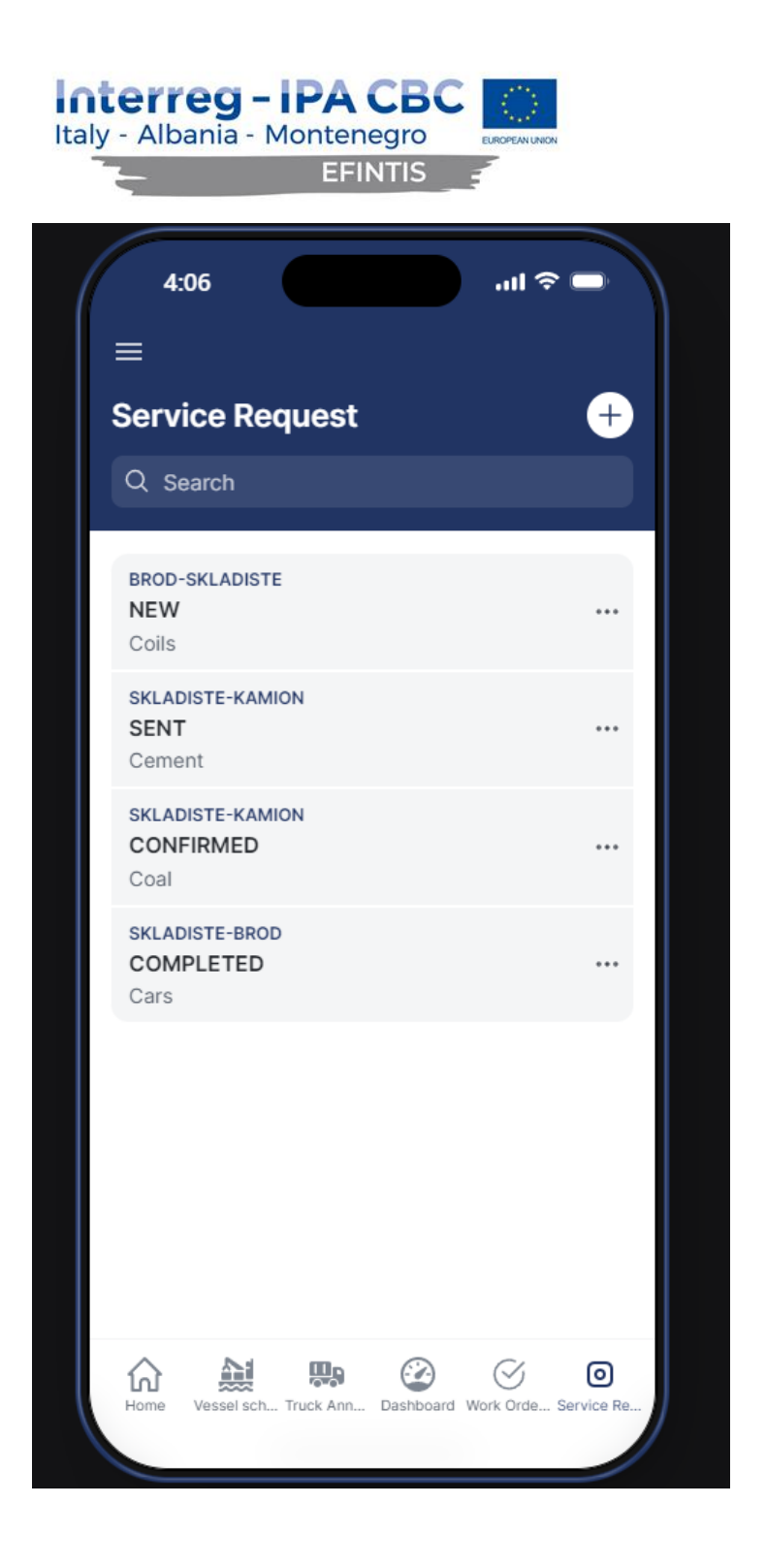

#### <span id="page-22-0"></span>3.10 Dangerous goods basic module

Dangerous goods basic module has been implemented, containing advanced pre-notifications for all DG cargo arriving by sea or land, alert management, UN code list, reporting and IMDG history tool. The DG cargo notifications have to be submitted with all standard required data for dangerous cargo. Luka Bar terminal is going to receive email notifications every time DG cargo has been announced. The service request contains and displays DG cargo specific information.

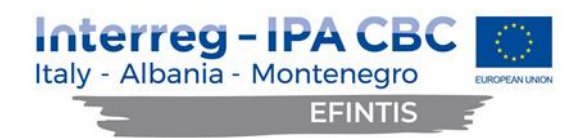

Dangerous cargo information is obtained from NMSW application, where agents need to submit FAL7 declaration, adding each DG item with all required fields (IMDG for container cargo, MARPOL for liquid DG cargo):

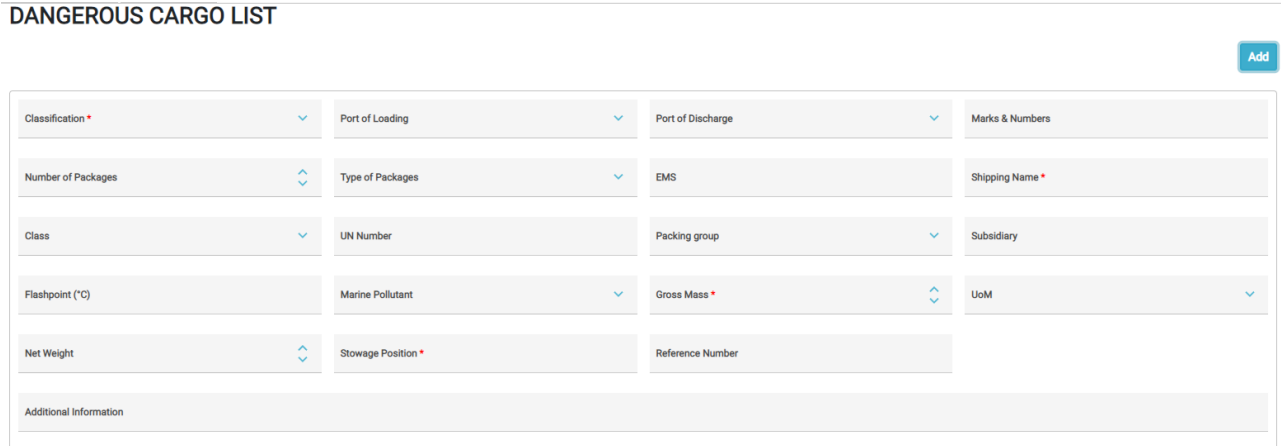

A complete list of all DG cargo received from MSW is displayed below:

#### **DANGEROUS CARGO LIST**

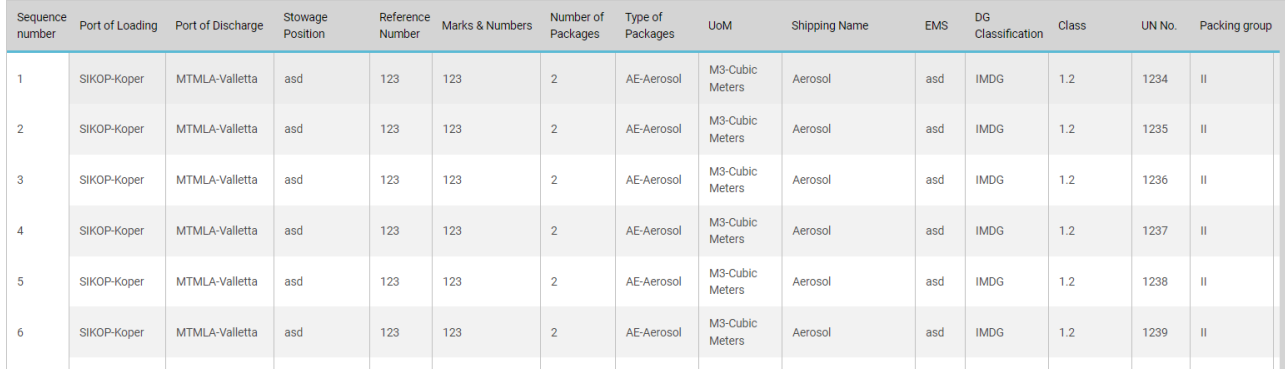

DG cargo list needs to be confirmed by the Terminal Operator before entering the specific port terminal.

Service Request has been amended with the DG information. Dangerous goods must be declared on the Service Request within all required IMDG fields (IMDG package, IMDG class, IMDG number), as shown on the GUI:

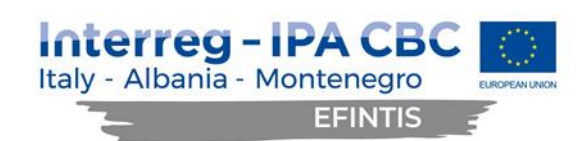

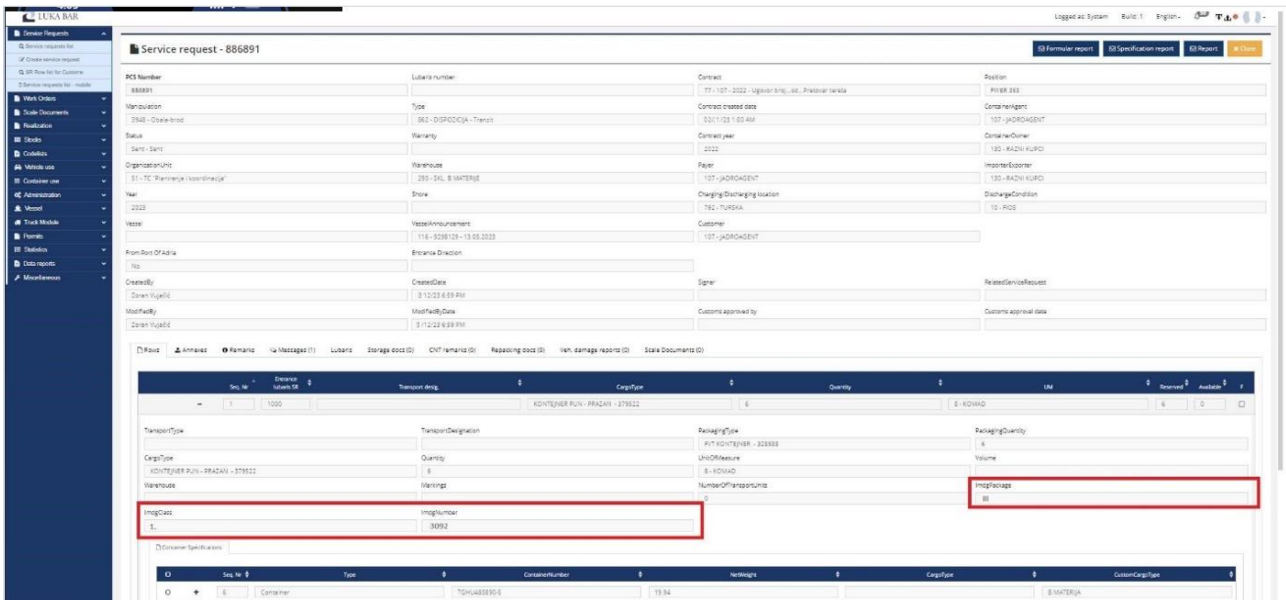

Following the IMDG announcement on Service Request, an automatic email is generated from PCS and sent to the Terminal Operator. Recipient email addresses are configurable within the PCS. An example of the automatically generated email message for the abovementioned Service Request follows. Please note it is intentionally left in its original format, in local language.

**Subject:** Najava opasnog tereta na dispoziciji

**Date:** 7 March 2023 09:59:06 +0200

**From:** [pcs-info@lukabar.me](mailto:pcs-info@lukabar.me)

#### **Najava opasnog tereta (IMDG) na dispoziciji**

#### **Podaci o najavi**

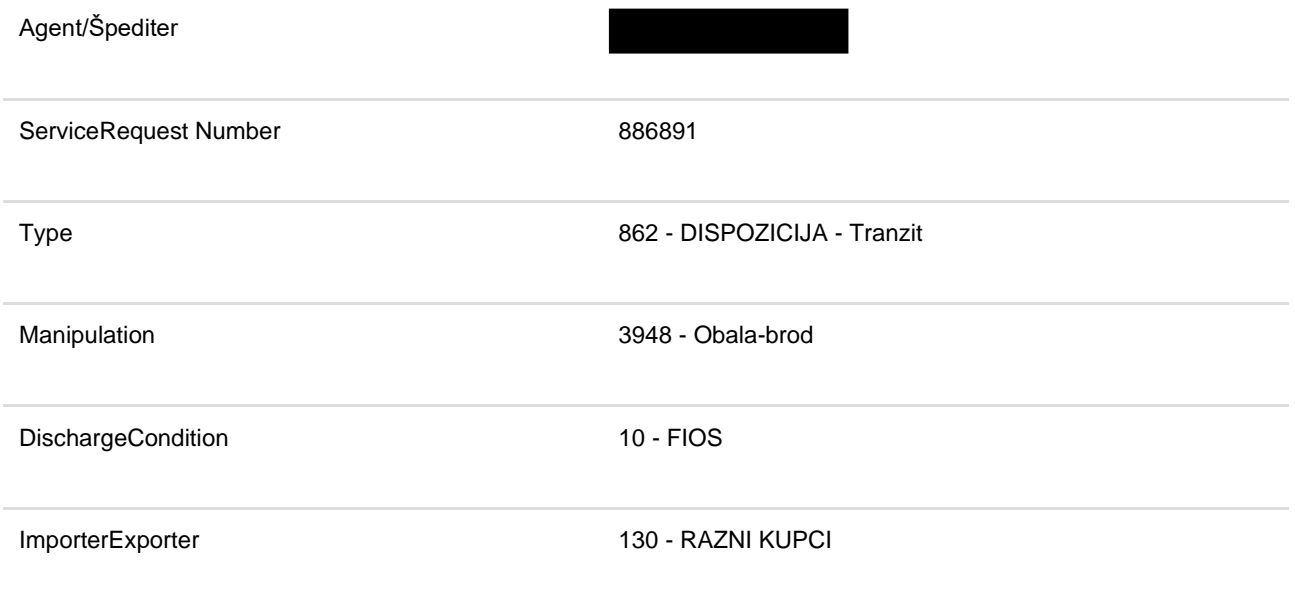

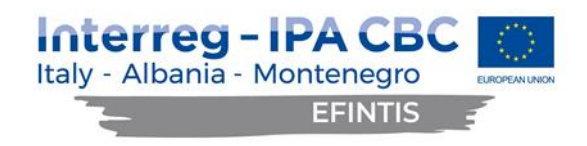

Lubaris broj

#### **Podaci o opasnom teretu**

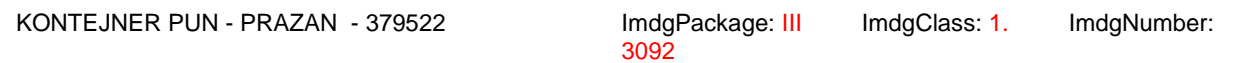

#### Ovaj mejl je automatski generisan i poslat od strane PCS-a Bar 7.03.2023 9:59:06

Upon receiving the alert of arriving DG cargo, the terminal operator authorized user needs to confirm the DG cargo list in PCS, before DG cargo can enter the terminal.

#### <span id="page-25-0"></span>3.11 Connection with NMSW

For the purpose of 'one time only' data entry, the existing manual entry of requested data into the existing PCS system (Vessel module) has been replaced by the integration with the new NMSW system, by means of the XML message exchange between the two systems.

#### <span id="page-25-1"></span>3.12 Message structure for data exchange

Data is exchanged between systems in XML format based on a defined XSD schema. There are five types of messages defined:

- B2MSW not used in this integration
- MSW2G
- RECEIPT
- RESPONSE
- REFERENCE

#### <span id="page-25-2"></span>3.13 MSW2G

The message is intended to transmit MSW data to state authorities and relevant institutions, in this case the existing PCS system. It is allowed to send the message only in the direction of MSW to organizations. The message contains all the data types that the organization needs. The definition of receiving data types is defined at the organization level. An organization never receives a data type for which it is not authorized in the MSW system.

The message can contain data types:

- Metadata
- MAI
- NOA
- $\bullet$  COA
- ETA
- ATA

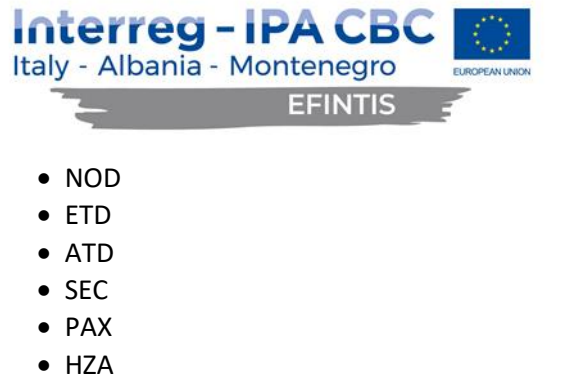

- 
- HZD
- VRQ

Metadata and MAI data types are always present and mandatory in every message.

PCS receives vessel arrival and departure related data from NMSW in a MSW2G type message. An example of the full message is given in chapter [An example of the XML exchange message.](#page-27-2)

PCS receives Dangerous goods information from the NMSW with the MSW2G type message, HZA data type on arrival.

The example of the DG segment within the message as a sensitive data is not part of the report but it is delivered to the Port of Bar.

#### <span id="page-26-0"></span>3.14 RECEIPT

The message is intended for technical confirmation of receipt of other types of messages. These types of messages are issued by all systems that receive or send data to MSW, as well as by PCS itself. RECEIPT contains a data type that conveys information about how the message was received.

The message contains data types:

- Metadata
- REC

#### <span id="page-26-1"></span>3.15 RESPONSE

The message is intended to convey the institution's response to the ship visit data received from the MSW. These types of messages are therefore only issued by institutions, including MSWs. They serve as feedback to the reporter. RESPONSE contains a data type that carries information about whether the ship visit data is accepted or rejected. In case of rejection, it also contains information about why the data was rejected and how to complete it. This is the information given by the user of the institution who has refused the data.

The message contains data types:

- Metadata
- RES

#### <span id="page-26-2"></span>3.16 REFERENCE

The message is intended for the transmission of MSW codes to reporters and institutions. The message is static only. It contains a data type that carries all the necessary information for exchanging codebook data. The data type contained in REFERENCE is never part of other messages. Data type MSW is sent only at the

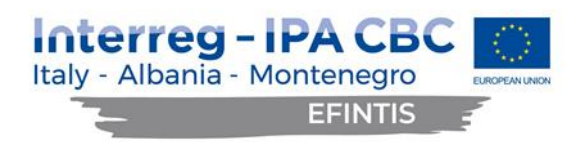

request of the reporter or institution. Technically, REFERENCE behaves similarly to RESPONSE, but for ciphers and vice versa.

The message contains data types:

- Metadata
- REF
- RRQ

#### <span id="page-27-0"></span>3.17 Data types

For communication purposes, the data types have been defined, being a key part of each message. Data types are declared so that message content is unambiguosly understood and reporting formalities are fully supported. By filling in the data in the data types, the message can be easily interpreted and the reporter can fulfill all the formality requirements that he has to report.

#### <span id="page-27-1"></span>3.18 Business rules

The business rules are delivered to the Port of Bar.

#### <span id="page-27-2"></span>3.19 An example of the XML exchange message

The example of the MSW2G type message is delivered to the Port of Bar.

#### <span id="page-27-3"></span>3.20 Improved GUI

The GUI design has been optimized where possible, improving user experience. This includes minimizing the required number of user clicks, improving visual appearance and organization of data on the screens.

#### <span id="page-27-4"></span>3.21 Adding hyperlinks to the documents in the grid

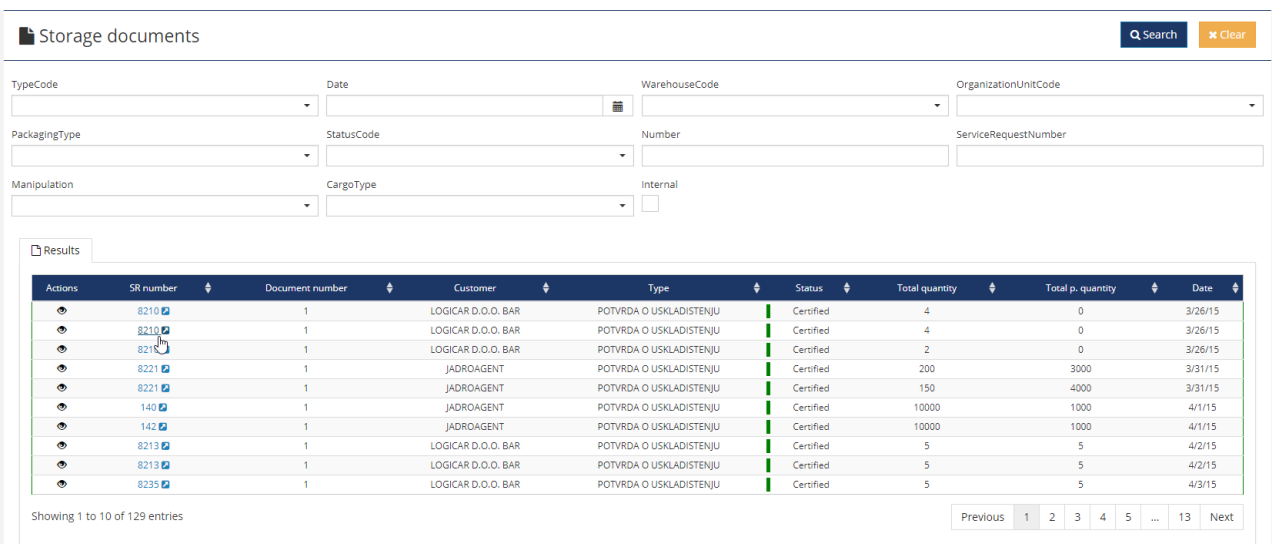

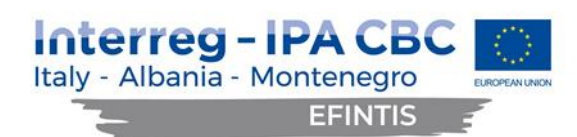

#### Nehicle use list

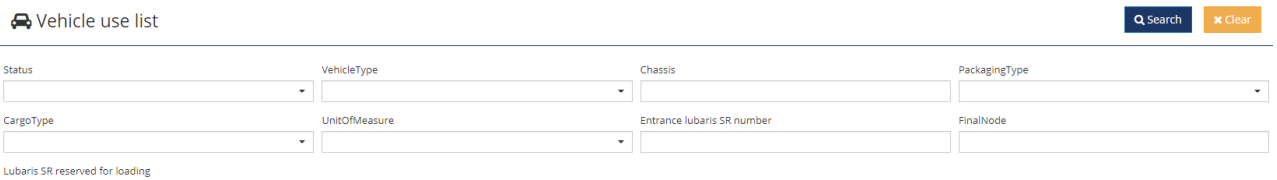

 $P$  Results

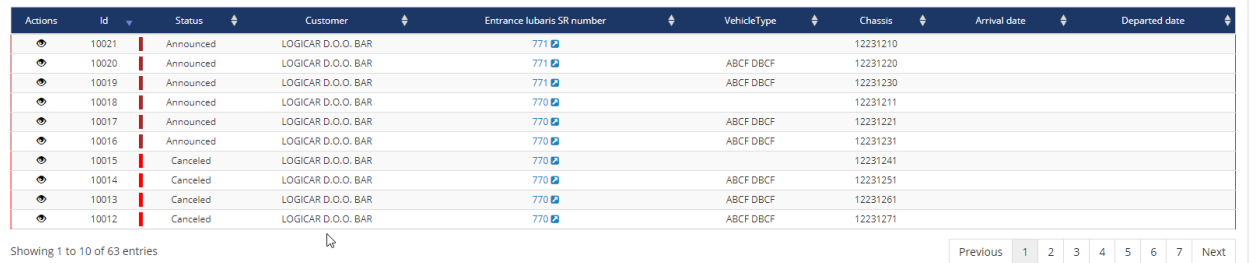

#### $\equiv$  Container use list

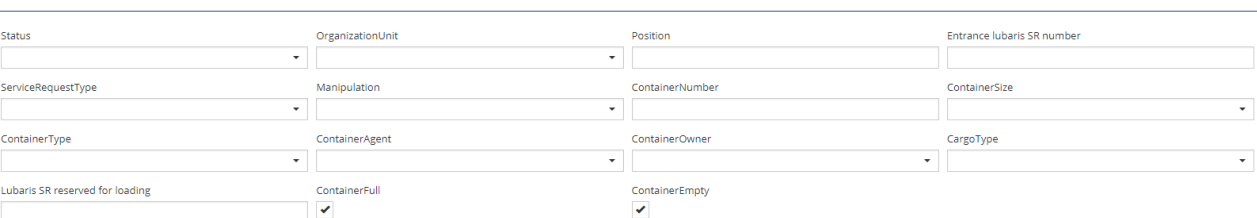

#### $P$  Results

**College** 

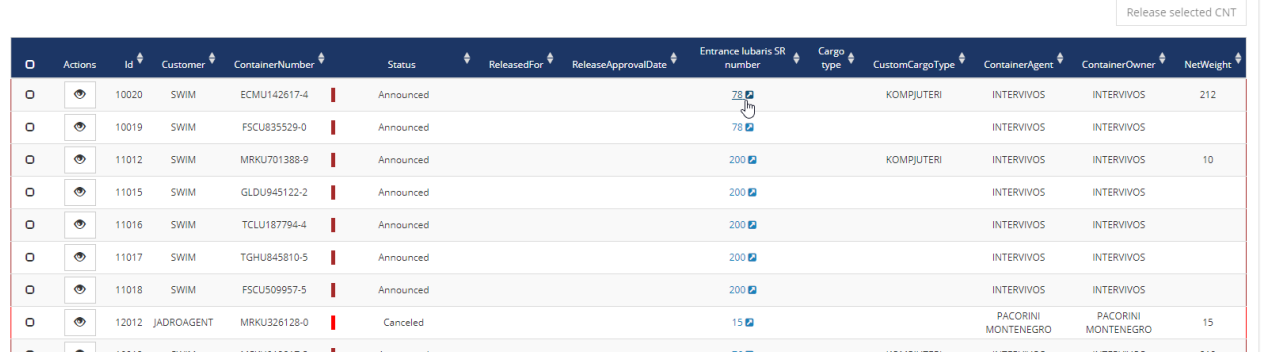

and the control of the control of the control of the control of the control of the control of the control of the

Q Search x

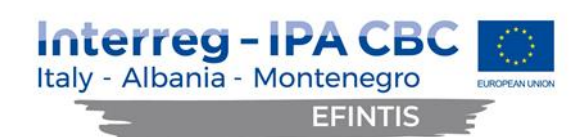

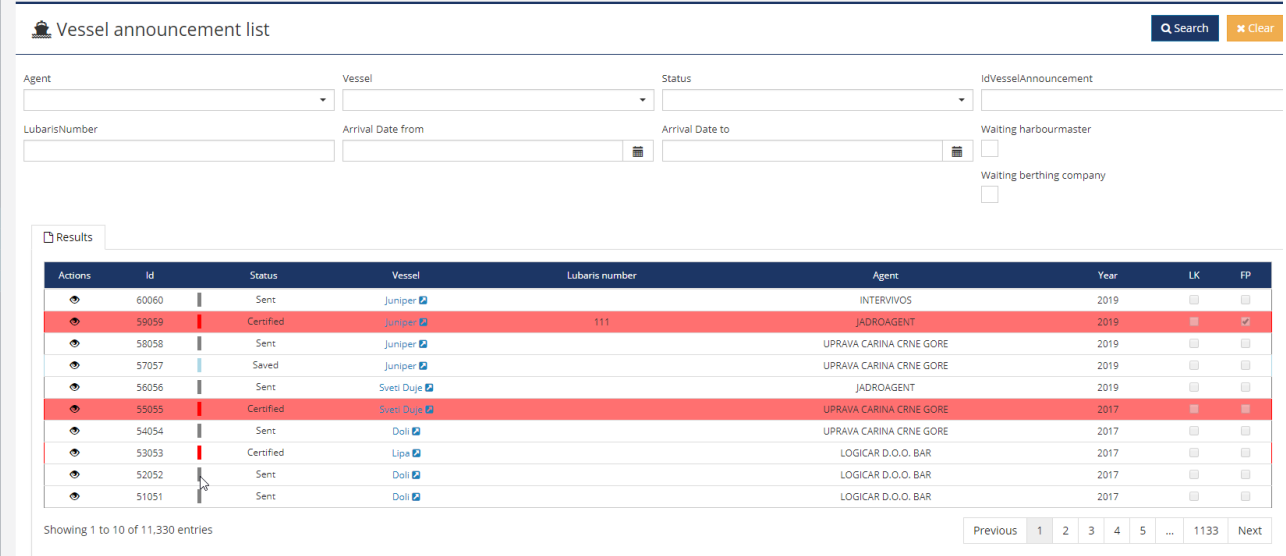

# <span id="page-29-0"></span>3.22 Moving 'eye' icons to the beginning of each grid item

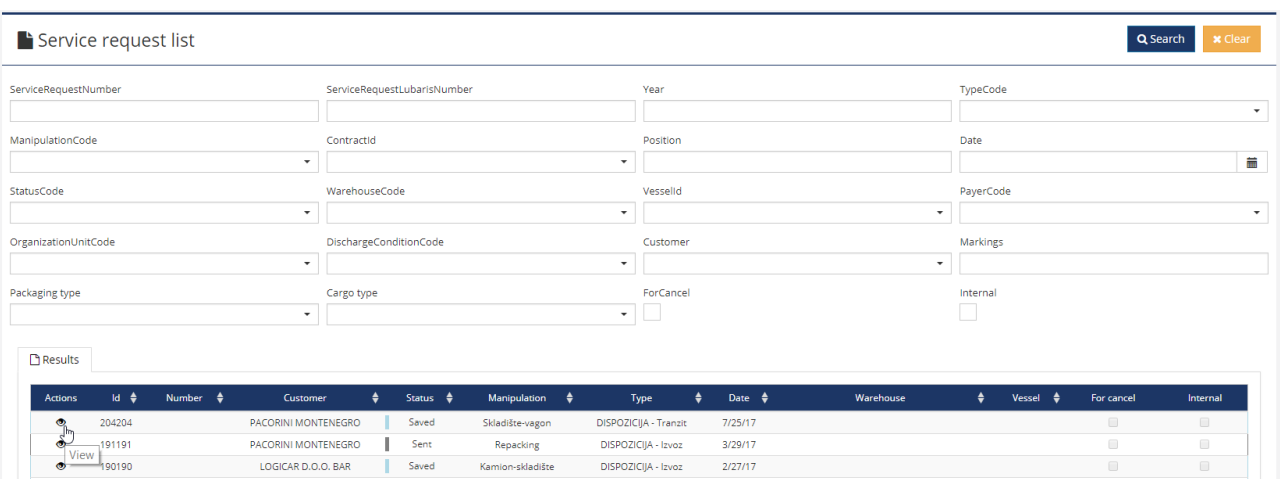

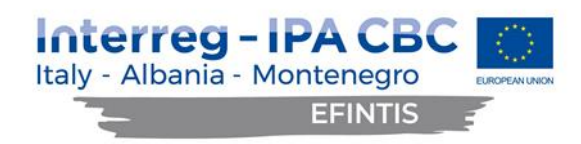

### <span id="page-30-0"></span>3.23 Adding filters

New filters have been added to the Vessel Announcement list: Status, Id and Lubaris number:

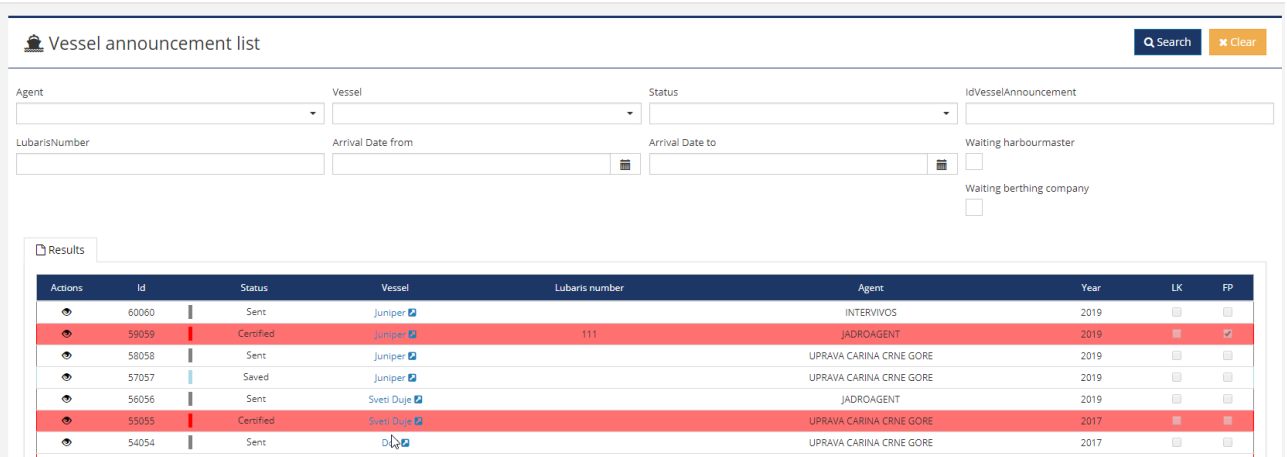

#### <span id="page-30-1"></span>3.24 New style for the side navigation bar

Styling has been updated to match the colors of the Port of Bar logo sign. Graphical icons haver been added preceding the menu titles.

#### Top navigation bar:

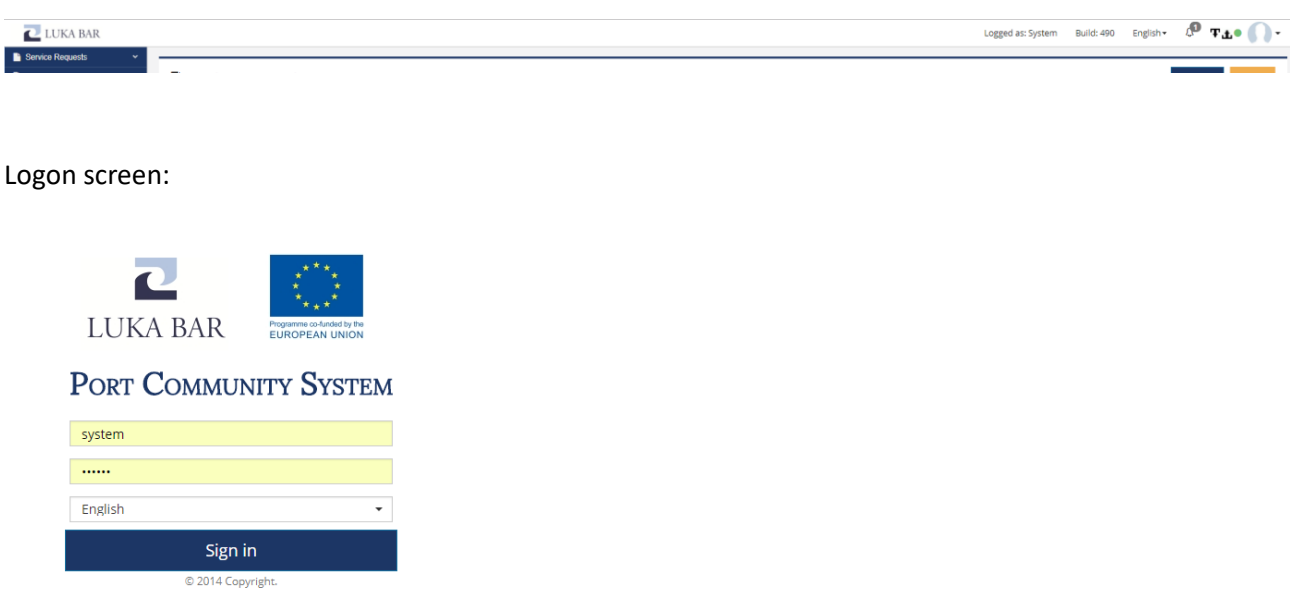

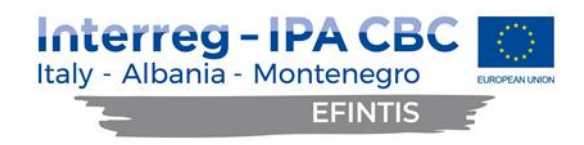

Colours of the buttons:

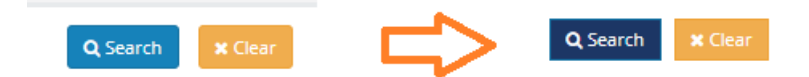

Styling for the language and profile dropdown selector:

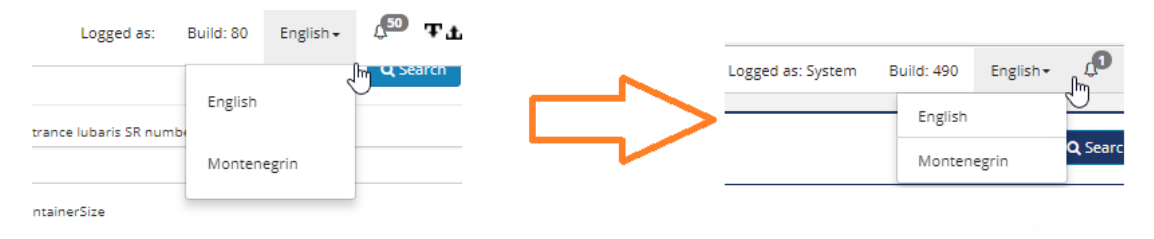

#### <span id="page-31-0"></span>3.25 Removing redundant whitespaces and improving borders

#### GUI screens have been optimized with white spaces and soft borders:

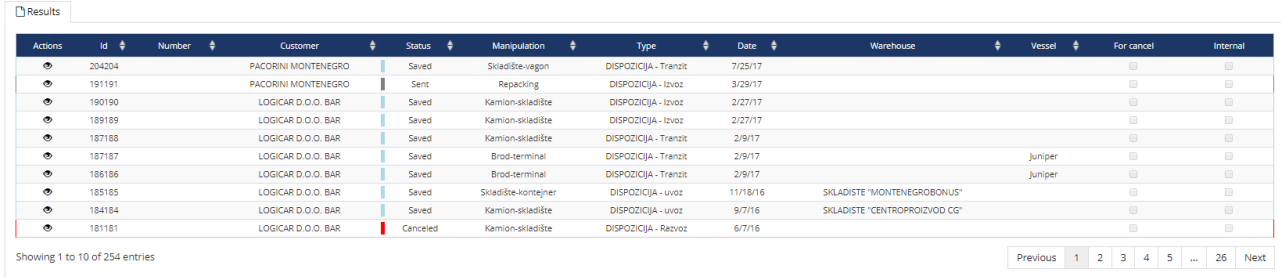

#### <span id="page-31-1"></span>3.26 PCS truck module enhancements

The existing PCS Truck module has been extended with further data entry requirements, in order to connect it with the cargo carried by the trucks. Freight Forwarder creates a truck pre-announcement in PCS, related to the specific Service Requests, containing data of the specific cargo and the number of trucks carrying it. The system then assigns as many PINs as the number of trucks. Freight Forwarder then sends the created PINs to the carrier, in order for each truck driver to give his PIN to the gate operator upon exiting the parking. The operator then enters the respective PIN to the truck announcement in the PCS Truck Module. This way, the relation is established between the truck announcements and the newly introduced truck preannouncement, which carries the information about the cargo in the truck and the related Service Request. The essence of this new functionality is that the port knows the reason why each truck is coming.

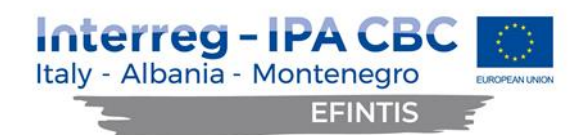

# <span id="page-32-0"></span>4 FURTHER PROPOSALS

Since PCS is constantly evolving around changing processes and new regulations, it is reasonable to expect that PCS is going to adopt to the new circumstances when they arise and implement amendments. PCS is designed in order to facilitate these changes as much as possible. There are many configurable parameters that can be used for this purpose. The database model and application code has been designed to be easily extendable. The connections with Custom and NMSW are prepared (NMSW will start on Feb 2024 and new Custom system will also start on 2024).